# **Polycom® RealPresence® Desktop for Windows® 3.1 Release Notes**

Polycom is pleased to announce an update release of the RealPresence Desktop for Windows application.

RealPresence Desktop is a standards-based application that enables you to meet and collaborate face-to-face with anyone from anywhere—improving teamwork, collaborative decision-making, and productivity with colleagues, customers, and business partners.

RealPresence Desktop offers features and user experiences similar to the Polycom RealPresence Mobile application. It is easily installed and configured, supports both standalone and managed modes, and enables sharing of the desktop and content. In standalone mode, the application requires a license to operate beyond the 30-day trial period.

These release notes describe important information to assist you in installing and using the RealPresence Desktop application.

## **Software Version History**

The following table shows the version history of the RealPresence Desktop application.

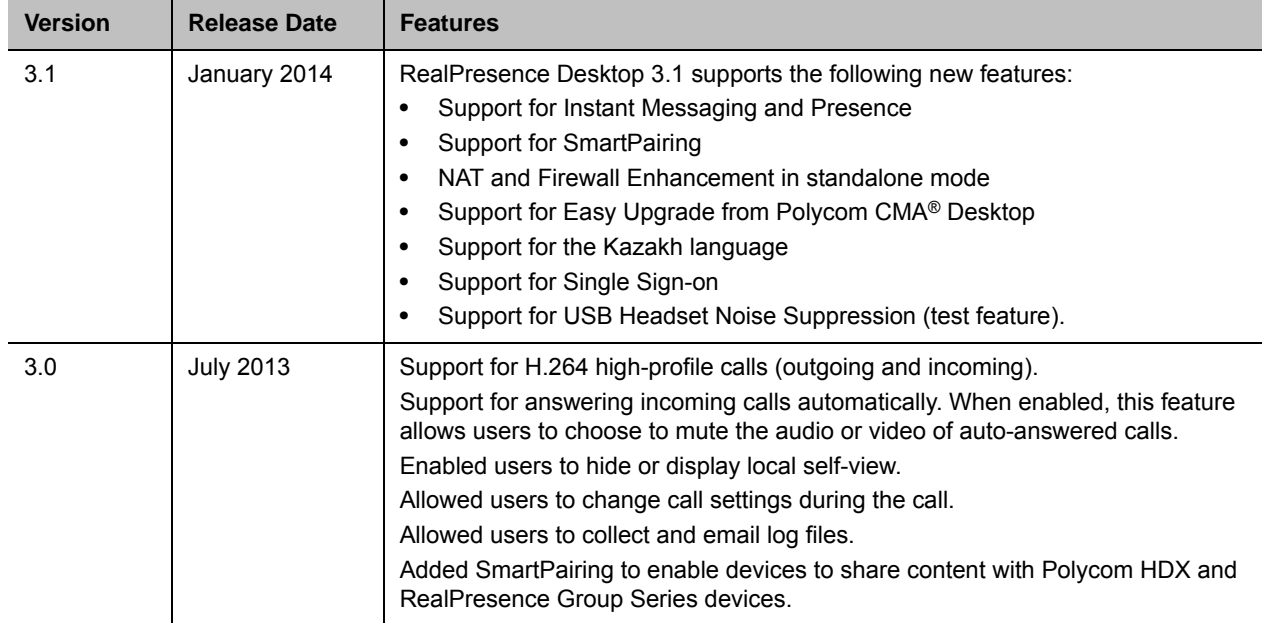

#### **Table: Software Versions**

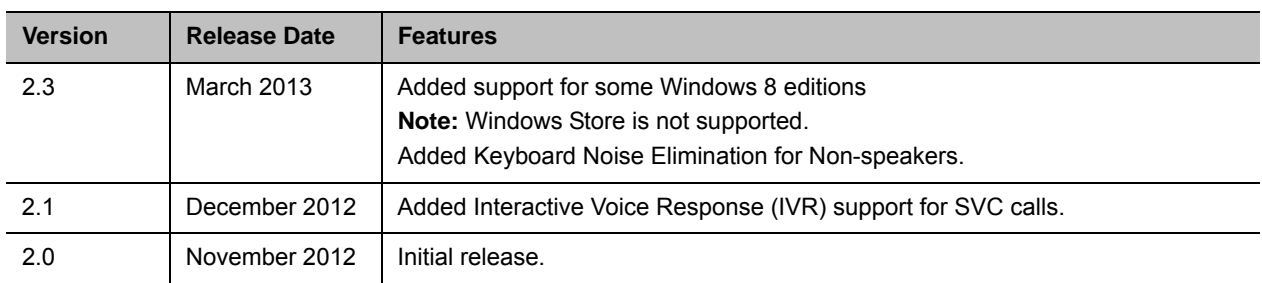

#### **Table: Software Versions**

## **Hardware and Software Requirements**

The following hardware and software requirements were determined based on test scenarios. Your system's actual performance may vary based on software or hardware configurations.

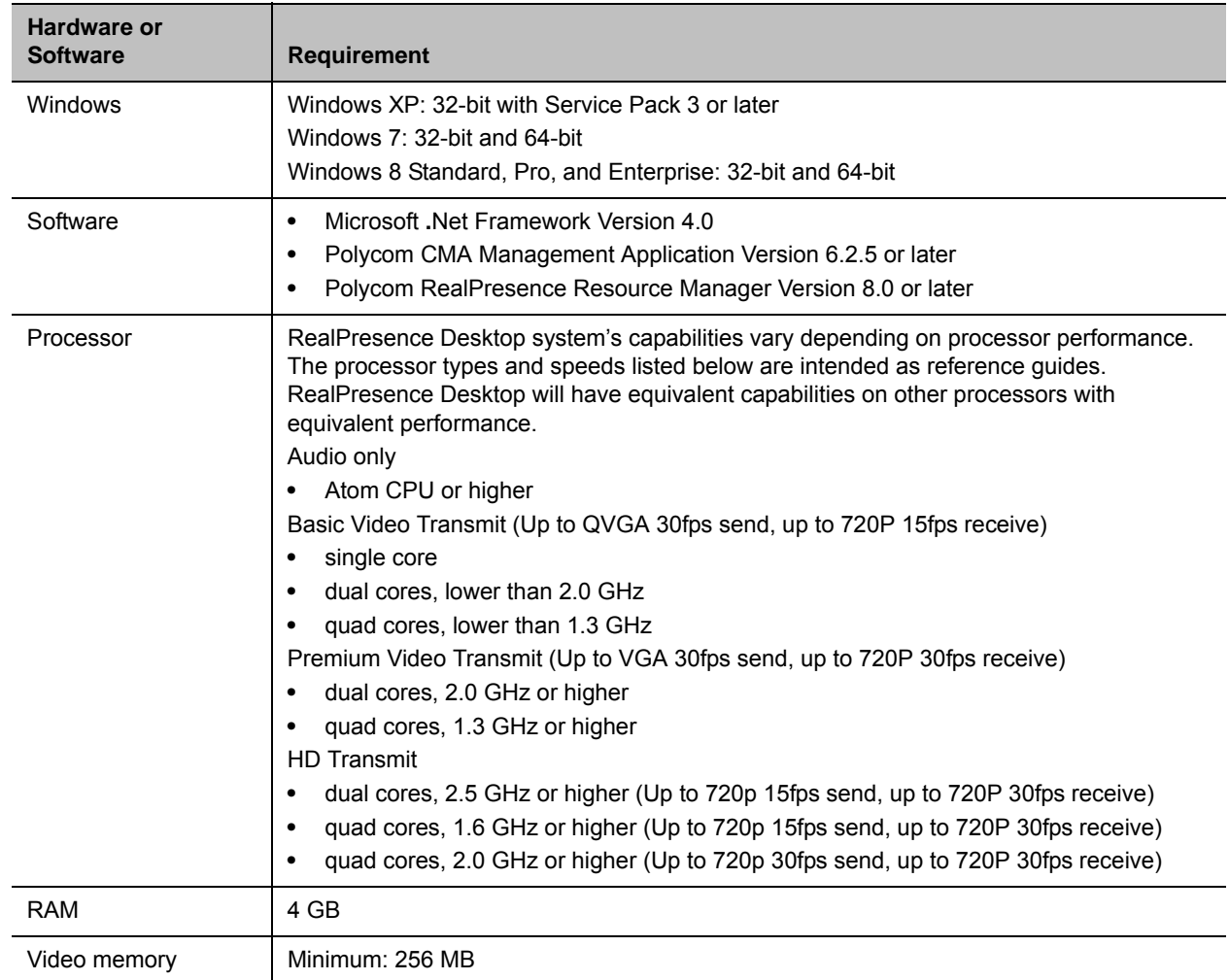

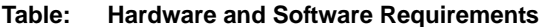

| Hardware or<br><b>Software</b> | <b>Requirement</b>                                  |
|--------------------------------|-----------------------------------------------------|
| Hard drive space               | 200 MB                                              |
| Camera                         | Integrated or external                              |
| Audio devices                  | Standard PC97 audio devices                         |
| <b>Monitor</b>                 | Recommended: 16:9, 1920 x 1080<br>Minimum: 1024x768 |

**Table: Hardware and Software Requirements**

## **Multi-language UI Support**

RealPresence Desktop UI supports English, International Spanish, French, German, Simplified Chinese, Korean, Japanese, Russian, Portuguese, Kazakh and Traditional Chinese. When you install RealPresence Desktop using one of the supported languages, RealPresence Desktop is automatically installed in the corresponding language.

## **Install RealPresence Desktop**

The RealPresence Desktop installation file is provided in two different formats, .exe and .msi which are available at [Polycom Support Site](http://support.polycom.com/PolycomService/support/us/support/video/realpresence_desktop/realpresence_desktop.html).

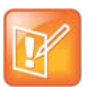

#### **Installation Prerequisite**

Installation of the RealPresence Desktop application requires that you have installed Microsoft **.**Net Framework version 4.0. You can view your Microsoft **.**Net Framework version in

C:\Windows\Microsoft.NET\Framework.

#### **Install the Software Using the .exe File**

The .exe file is intended for easy, interactive installations by end users.

#### **To install this product by using the .exe file:**

- **1** Download the .exe file from [Polycom Support Site.](http://support.polycom.com/PolycomService/support/us/support/video/realpresence_desktop/realpresence_desktop.html)
- **2** Open the file.
- **3** Follow the instructions in the installation procedure.

#### **Install the software Using the .msi File**

The .msi file is intended for use by experienced Windows administrators to support "pushed" and "silent" installations. These procedures use mechanisms such as GroupPolicy Objects. You should already be familiar with these mechanisms to use the .msi installation file.

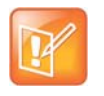

**About the .msi File:**

- **•** Centralized distribution is used by corporate system administrators for software installation or upgrade.
- **•** When you save the .msi file to your local disk, do not rename it.

The following bulleted lists show how to build a desktop management or group policy object.

- Writes the .msi installation file to a directory (for example, C:\temp) on the user's local system.
- Uses the Windows Installer (msi or exe) to perform a command line installation of the program.
	- $\triangleright$  The following is an example of using the installer from the directory where the Polycom RealPresence Desktop "MSI" file resides:

msiexec /qn /l\* RPD\_install.txt /i "RPDesktop.msi"

 $\triangleright$  When running the installation from a directory other than the directory where the executable file resides, include the full path in the command:

msiexec /qn /l\* RPD\_install.txt /i "c:\temp\ RPDesktop.msi"

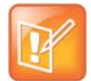

The name of the.msi in your command line should be consistent with the installation package.

#### **MSI Flags**

This section describes the MSI commands for installation, upgrade, and uninstallation.

● MSI Installation Command:

```
msiexec /qn /i <setup>.msi /l logfile
```
● MSI Upgrade Command:

```
msiexec /qn /i <setup>.msi REINSTALLMODE=vomus REINSTALL=ALL /l logfile
```
When you upgrade the RealPresence Desktop application from an older version, you must include this line to your command: REINSTALLMODE=vomus REINSTALL=ALL.

You should not include this line for the first time installation.

● MSI Uninstallation Command:

msiexec /qn /x <setup>.msi

#### **To view the license number of your RealPresence Desktop:**

- **1** Click **Polycom RealPresence Desktop** on the left of the application's title bar.
- **2** Click **About**.

## **Upgrade**

In the managed mode, you can upgrade RealPresence Desktop to the latest version that you upload on RealPresence Resource Manager. RealPresence Desktop distribution package (.tar.gz) is usually uploaded and managed by administrators on RealPresence Resource Manager.

#### **To upload a RealPresence Desktop distribution package:**

- **1** Download the latest RealPresence Desktop distribution package from [Polycom Support Site.](http://support.polycom.com/PolycomService/support/us/support/video/realpresence_desktop/realpresence_desktop.html) You need to download the compressed package.
- **2** Log into the RealPresence Resource Manager portal.
- **3** From the top menu, click **ENDPOINT > Dynamic Management > Upload Software Updates**.
- **4** Select the product that you want to upload the package, for example RealPresence Desktop (PC) or RealPresence Desktop (Mac OS).
- **5** Click **Upload Software Update** in the **ACTIONS** panel from the left menu.
- **6** In the **Upload Software Update** dialog, specify the **Software Update File** field by browsing to the RealPresence Desktop compressed package (.tar.gz).
- **7** (Optional) Enter the description.
- **8** Select the uploaded version to use.
- **9** Click **Update**.

After you upload the latest distribution package to RealPresence Resource Manager, RealPresence Desktop will prompt a notice to remind you to upgrade your RealPresence Desktop to the latest version that you uploaded when you log into RealPresence Desktop in managed mode. You can also display the notice manually to do the upgrade.

#### **To upgrade RealPresence Desktop:**

- **1** Log into RealPresence Desktop.
- **2** Click the RealPresence Desktop logo on the left of the application's title bar.
- **3** Click **Check Upgrade** from the menu as shown in Figure: Checking the upgrade on page 5.
- **4** Click **Yes** to do the upgrade on the popped up dialog.

The RealPresence Desktop application will be upgraded to the latest version that you uploaded to RealPresence Resource Manager.

#### **Figure: Checking the upgrade**

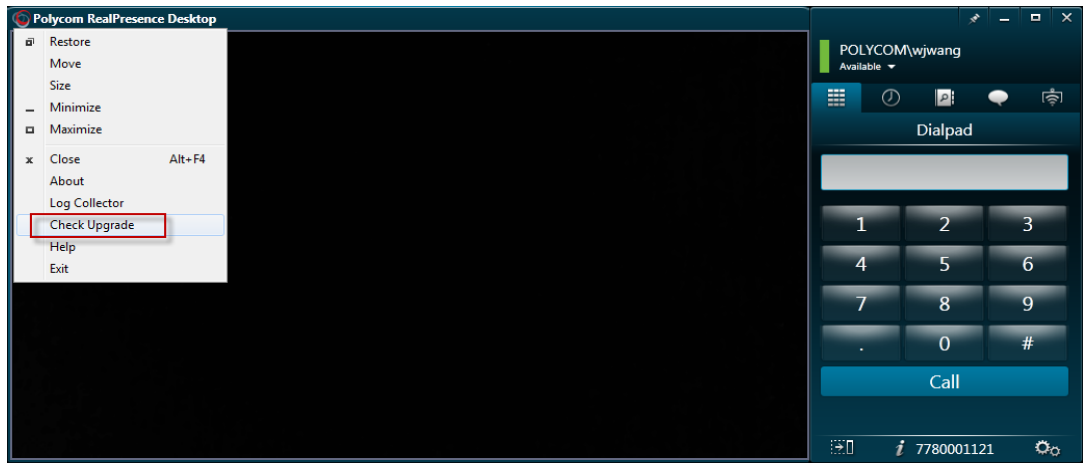

## **New Features in Version 3.1**

RealPresence Desktop 3.1 supports the following new features. See the RealPresence Desktop online help available on [Polycom Support Site](http://support.polycom.com/PolycomService/support/us/support/video/realpresence_desktop/realpresence_desktop.html).

### **Support for Easy Upgrade from Polycom CMA® Desktop**

When you install RealPresence Desktop for the first time, RealPresence Desktop can detect the installed CMA Desktop which version is equal or higher than 5.2.2 on your computer. If RealPresence Desktop finds CMA Desktop, RealPresence Desktop will ask if you want to backup and import the application and user data of CMA Desktop and if you want to uninstall the CMA Desktop. If you choose yes, RealPresence Desktop will backup and import the following CMA Desktop data:

- Auto-answered incoming calls
- Mute auto-answered calls
- Always check (Call to/H.323/SIP), RealPresence Desktop will import this data on Windows, but will not import this data on Mac.
- Specify sign-in server.
- Automatically start Polycom CMA Desktop when system start.
- Sign in using network login credentials. RealPresence Desktop will not import the network login credentials, but import your option of using or not using credentials.
- Maximum call rate
- Local contacts

RealPresence Desktop supports this feature only on Windows XP and Windows 7.

#### **Limitations on this Feature**

- **•** When RealPresence Desktop and CMA Desktop are running on the same computer and you use the same account to sign in, the local contacts will not be synchronized between RealPresence Desktop and CMA Desktop after you add a local contact to RealPresence Desktop manually. XMPP contacts will be synchronized because XMPP contacts will be downloaded from CMA or RealPresence Resource Manager.
- **•** After you uninstall CMA Desktop, your CMA Desktop settings will be retained. If you want to install CMA Desktop again, you can import the previous settings on Windows.
- **•** Silent installation for enterprise IT: RealPresence Desktop will import CMA Desktop settings and user data automatically when you install RealPresence Desktop for the first time and the CMA Desktop version is higher than 5.2.2. RealPresence Desktop will not uninstall CMA Desktop. Enterprise IT can uninstall CMA Desktop using other software deployment tools.

### **Support for Instant Messaging and Presence**

This features is only supported in the managed mode. After you log in to the RealPresence Desktop and register to CMA successfully, you can view your name and set your presence status. You can also chat with anyone on your contacts list. RealPresence Desktop enables you use both chat and video at the same time.

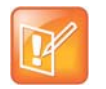

#### **Limitations on this Feature**

- **•** RealPresence Desktop, CMA Desktop, HDX, RealPresence Group Series exchange presence information only when they are provisioned by the same server.
- **•** The instant messaging and presence feature works properly on RealPresence Resource Manager 8.0 or higher and CMA 6.2.5 or higher.
- **•** If you sign in from different RealPresence Desktop, for example you first sign in on RealPresence Desktop Windows and later sign in on RealPresence Desktop Mac, RealPresence Desktop will always post your latest presence status. You are forced to sign out from the previous RealPresence Desktop. If you sign in CMA Desktop and RealPresence Desktop from different computers, you will not be forced to sign out.

### **Support for SmartPairing**

You can pair your PC with a Polycom HDX or RealPresence Group Series system and use RealPresence Desktop as its remote control. Then you can use the paired Polycom HDX or RealPresence Group Series system, for example, to place a call, to adjust the call volume, or to end the call, using the RealPresence Desktop application.

### **NAT and Firewall Enhancement**

NATs and firewalls provide security for your network by limiting outside access to your internal network. This release adds support for NAT in the standalone mode.

### **Support for Single Sign-on**

RealPresence Desktop now includes a single sign-on (SSO) feature. To use SSO, on the sign-in page, check the **Sign in using network login credentials** check box. If you check this check box, RealPresence Desktop will use your Window login credentials to sign in.

### **Support for USB Headset Noise Suppression**

RealPresence Desktop can mask your background noise during a call. To use this feature, check the Enable USB Headset Noise Suppression check box in **Settings > Test Features.** Then input the password, which is *456*.

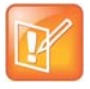

This feature only works when you are using a USB headset. If you are using a headset that does not use a USB interface, you may experience undesired muting of the microphone. In this case you should disable this feature.

Polycom recommends you try this feature and send us your feedback via Polycom Community.

### **Other Enhancements**

This release also offers the following enhancements:

• When you minimize the RealPresence Desktop during a call by clicking  $\vert x \vert$ , you will see the following notice:

The call is still running in the background.Click RealPresence Desktop icon in the system tray to retrieve the call window.

• When you search contacts, only the people and endpoints that can be called from RealPresence Desktop are returned.

## **Features in Previous Versions**

This section describes the new features in the previous releases.

## **Version 3.0**

RealPresence Desktop for Windows 3.0 supports the following new features:

- Support for H.264 high-profile calls (outgoing and incoming).
- Support for answering incoming calls automatically. When you enable this feature, you can choose to mute the audio or video of auto-answered calls.
- Enables you to hide or display local self-view.
- Allows you to change call settings during the call.
- Allows you to collect and email log files.
- Support for SmartPairing to enable devices to share content with Polycom HDX and RealPresence Group Series devices.

### **SmartPairing**

You can pair your device with a Polycom HDX or RealPresence Group Series system and share your monitor or application with the system.

#### **Version 2.1**

Version 2.1 added Interactive Voice Response (IVR) support for SVC calls.

With the IVR service, you can hear audio prompts when you dial in to a conference.

### **Version 2.0**

#### **Firewall/NAT Support**

This version provides firewall and Network Address Translator (NAT) traversal ability with the following features:

- Ability to keep Real-time Transport Protocol (RTP) NAT mapping alive during a live streaming.
- Support for guest user dialing.
- Ability to support Secure Real-time Transport Protocol (SRTP) and Transport Layer Security (TLS) for the secure transmission of media.
- Ability to support Binary Floor Control Protocol (BFCP) over both TCP and UDP links (UDP preferred). Control signaling can now be forwarded using the best-effort traffic class in firewall and NAT traversal.
- Support for the following dial strings when you place calls without registering to server.

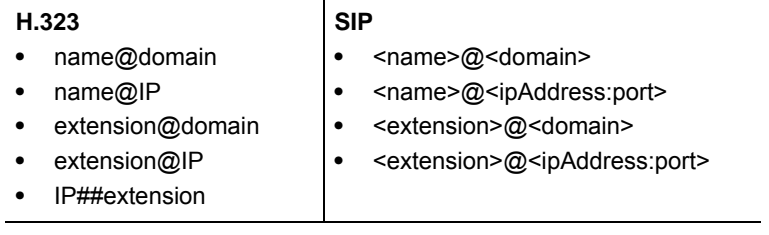

- Ability to verify server certificates by using installed root certificates (SIP, HTTPS, and LDAP) when establishing TLS connections.
- Ability to interoperate with Acme Session Border Controller (SBC) systems.
- Support for SIP signaling FW/NAT traversal over TCP/TLS as defined in RFC5626.
- Ability to switch to a backup SIP server when the primary server fails.

#### **Working with Content**

Your RealPresence Desktop application enables you to view content sent by others in the call, and share your desktop or running applications with participants at the far end. The shared video and content you receive are displayed in separate windows.

#### **Far-End Camera Control Support**

In a point-to-point call, if the far-end system is configured to allow control, you can pan, tilt, and zoom the far-end Pan Tilt Zoom (PTZ) camera.

## **Enterprise Scalable Video Coding (SVC) Mode**

The Enterprise Scalable Video Coding (SVC) mode is an alternative to the AVC mode that has traditionally been supported. Differences between the two modes are listed in the following table.

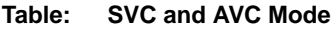

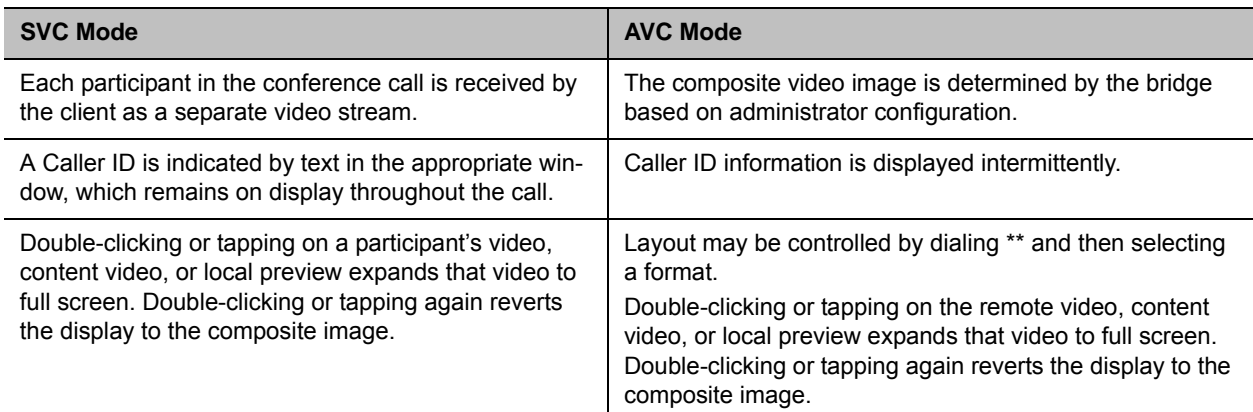

The SVC mode provides the following features:

● Video sends and receives up to 720p resolution.

- Frame rates of 7.5/15/30.
- Support for AVC content.
- Support for SVC auto layouts for video streams of up to nine far-end participants.

Last active speakers, resolution, bandwidth, and number of participants are adjusted based on network bandwidth and processor capabilities.

● Supported layouts of 1x1 and 1+1 through 1+10.

The maximum layout of 1+10 comprises 9 remote participants plus 1 content sharing frame, and 1 local preview frame.

- Support for SAC with at least two quality layers, for example, 48 kbps and 10 kbps.
- Support for mixing up to three different audio streams from the MCU.
- Support for combining up to nine different SVC video streams (call rate at 1920 kbps) from the MCUs.

SVC conference calls do not support the following:

- FECC
- RealPresence Capture Server
- Only SIP calls are supported.
- A maximum of nine far-end video streams and one content video is supported.
- Use SIP TCP for SVC conferences.

## **Access to Media Statistics**

To access media statistics, click the antenna icon  $\blacksquare$  on the in-call tool bar during a call.

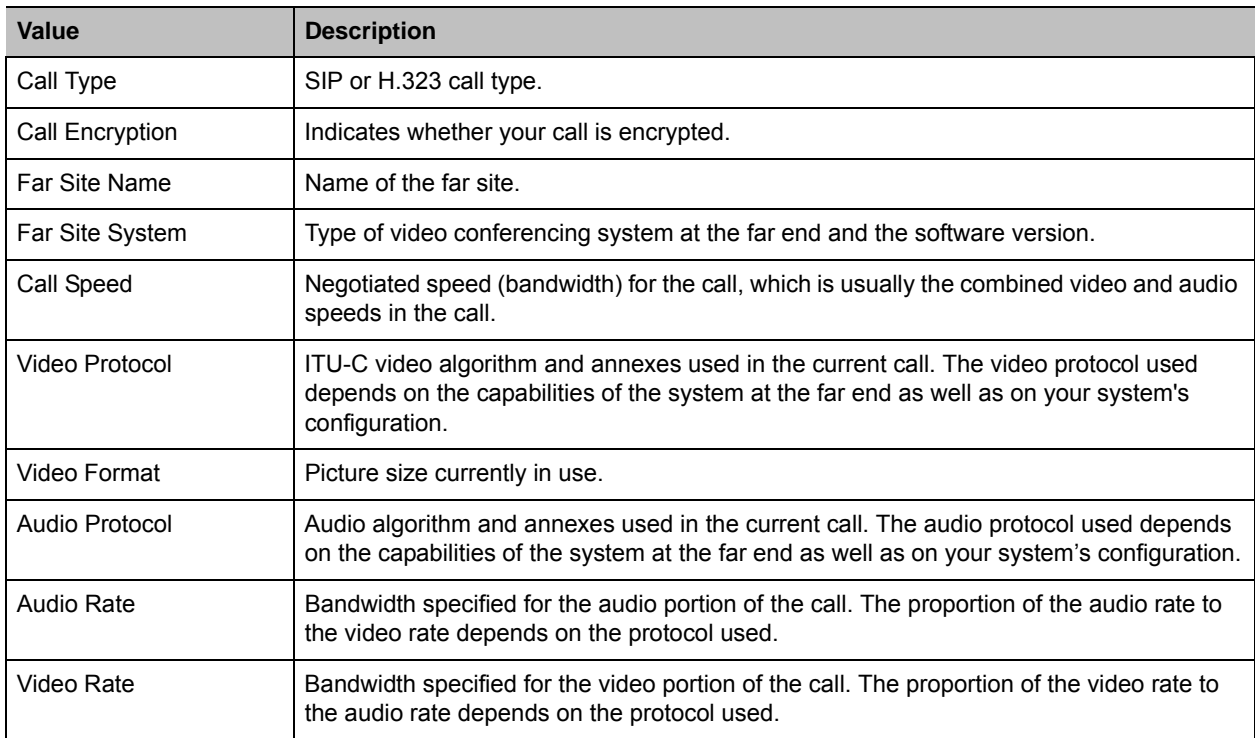

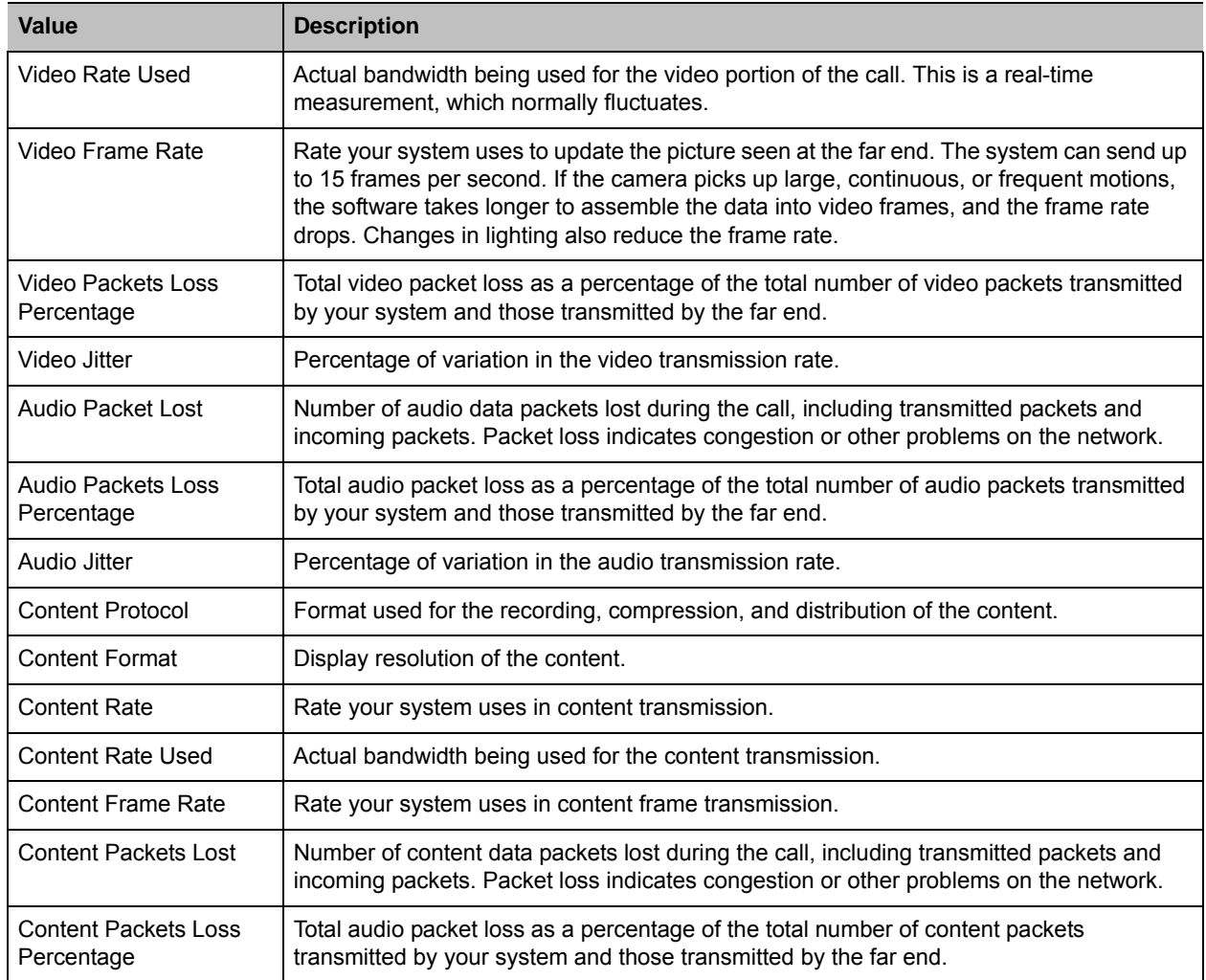

## **Interoperability**

This section explains the Interoperability of RealPresence Desktop and other applications.

### **Polycom CMA and RealPresence Resource Manager Systems**

The RealPresence Desktop application can register to the Polycom CMA server and Polycom RealPresence Resource Manager server. The CMA and RealPresence Resource Manager systems can schedule and perform limited monitoring of the RealPresence Desktop application, and also fully manage, provision, and update the application. The Polycom CMA server cannot upgrade the application, and Polycom RealPresence Resource Manager server can only upgrade the application from version 8.0.

### **Products Tested in This Release**

Polycom RealPresence Desktop systems are tested extensively with a wide range of products. The following list is not a complete inventory of compatible equipment. The list indicates the products that have been tested for compatibility with this release.

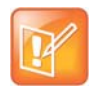

#### **Upgrade Polycom System**

You are encouraged to upgrade all your Polycom systems with the latest software before contacting Polycom support to ensure that the issue has not already been addressed by vendor software updates. Go to the [Polycom s](http://support.polycom.com/PolycomService/support/us/support/video/realpresence_mobile/realpresence_mobile.html)[upport website](http://support.polycom.com/PolycomService/support/us/support/service_policies.html) to find the current Polycom Supported Products matrix.

#### **Table: Interoperability**

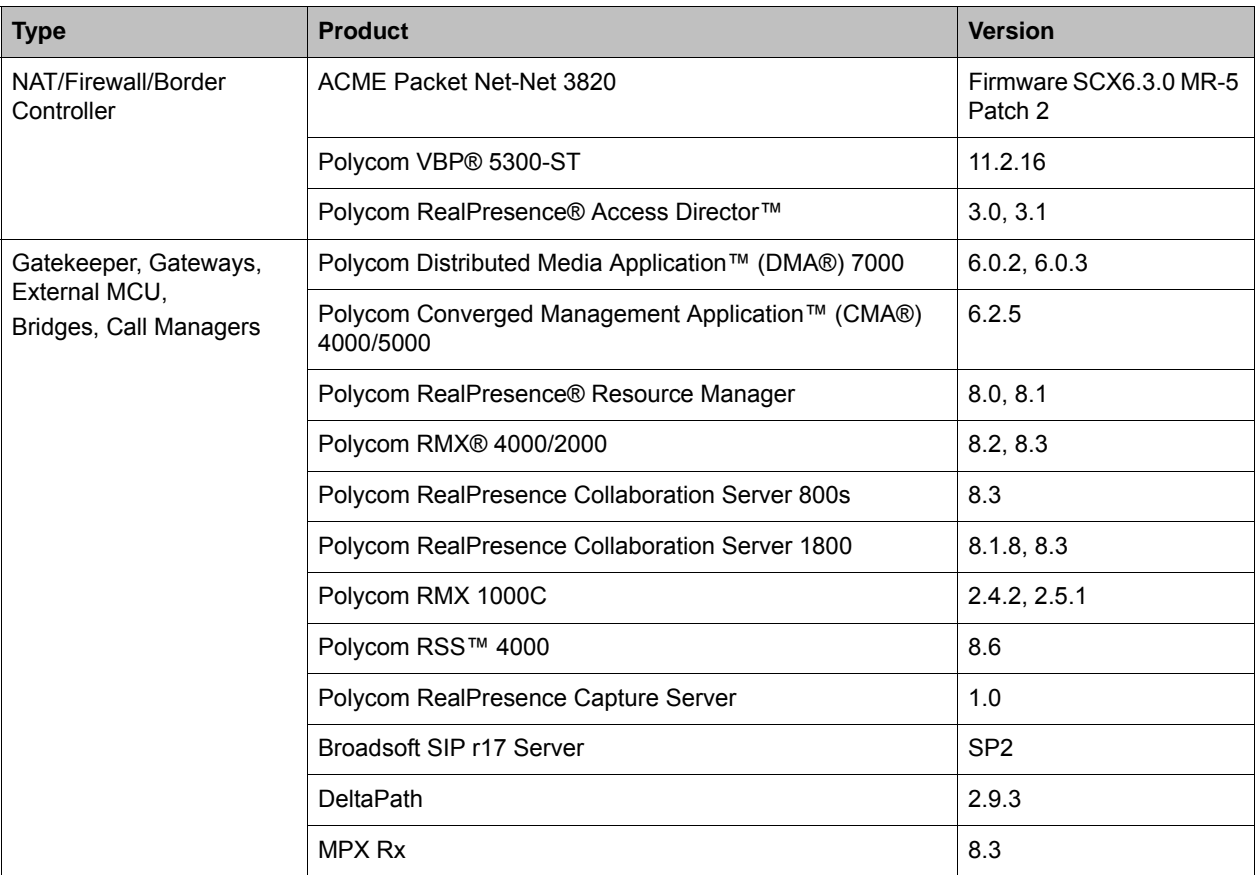

#### **Table: Interoperability**

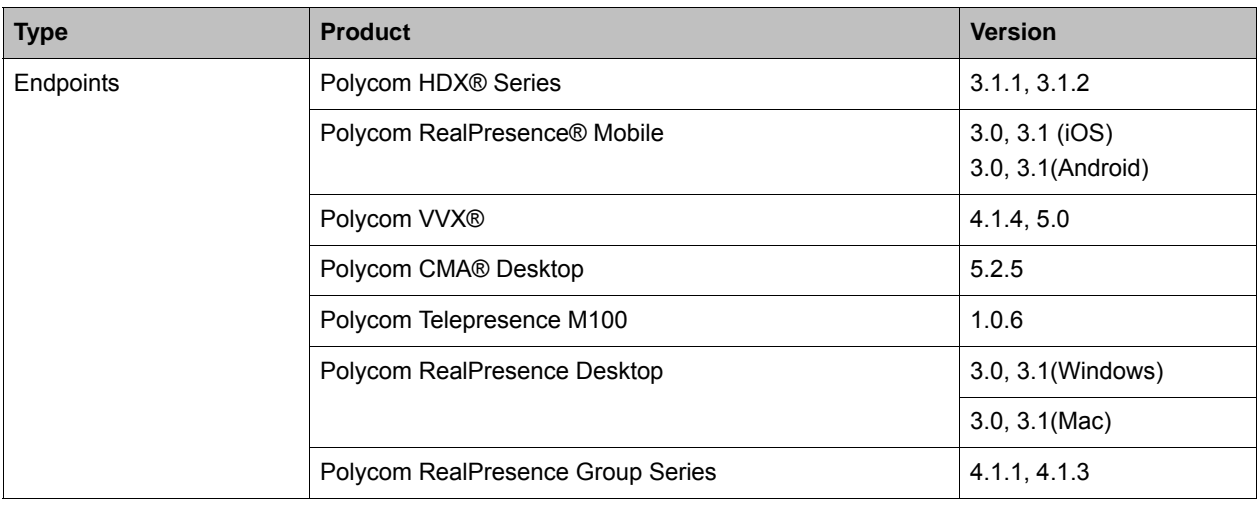

## **Supported Capabilities, Protocols, Algorithms, and Ports**

### **Protocols**

The following table lists the protocols supported in this version of the RealPresence Desktop application.

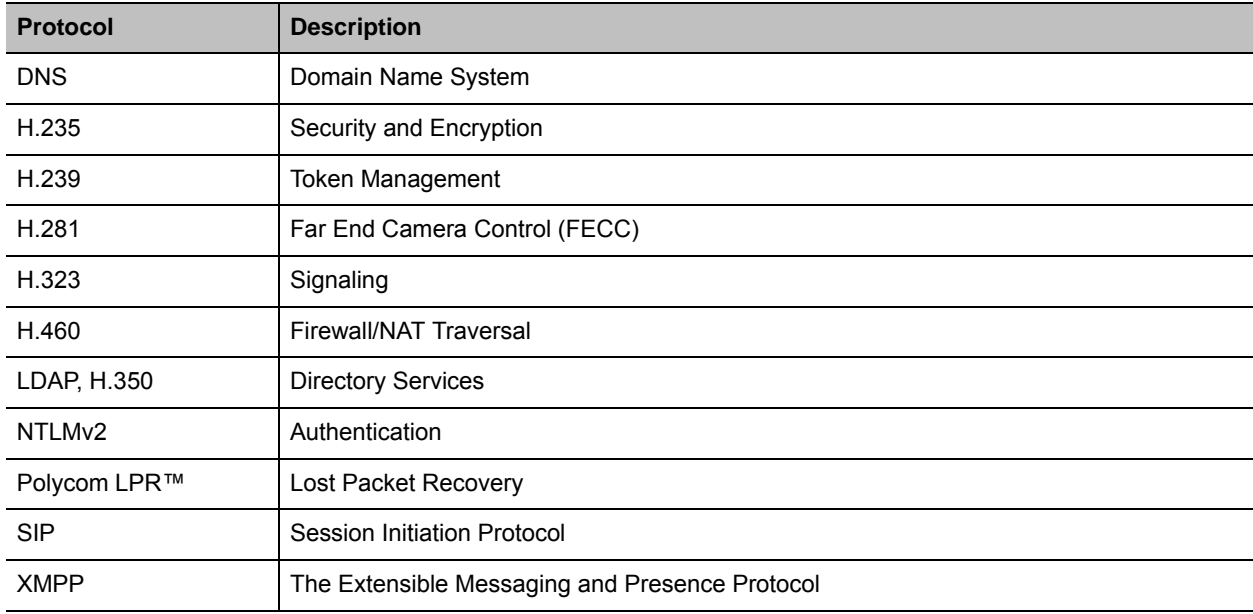

### **Resolutions**

The following table lists the resolutions supported in this version of the RealPresence Desktop application.

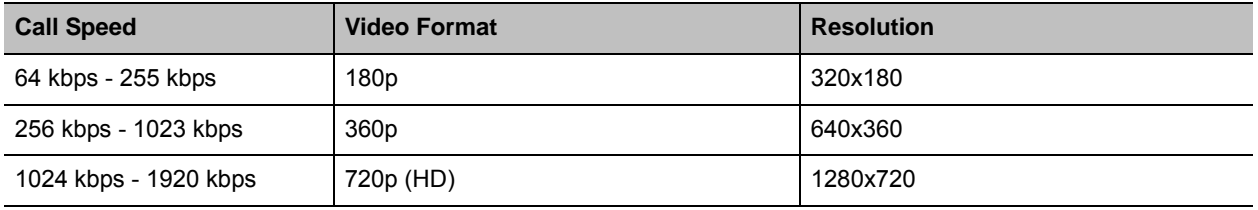

### **Algorithms**

The following table lists the algorithms supported in this version of the RealPresence Desktop application.

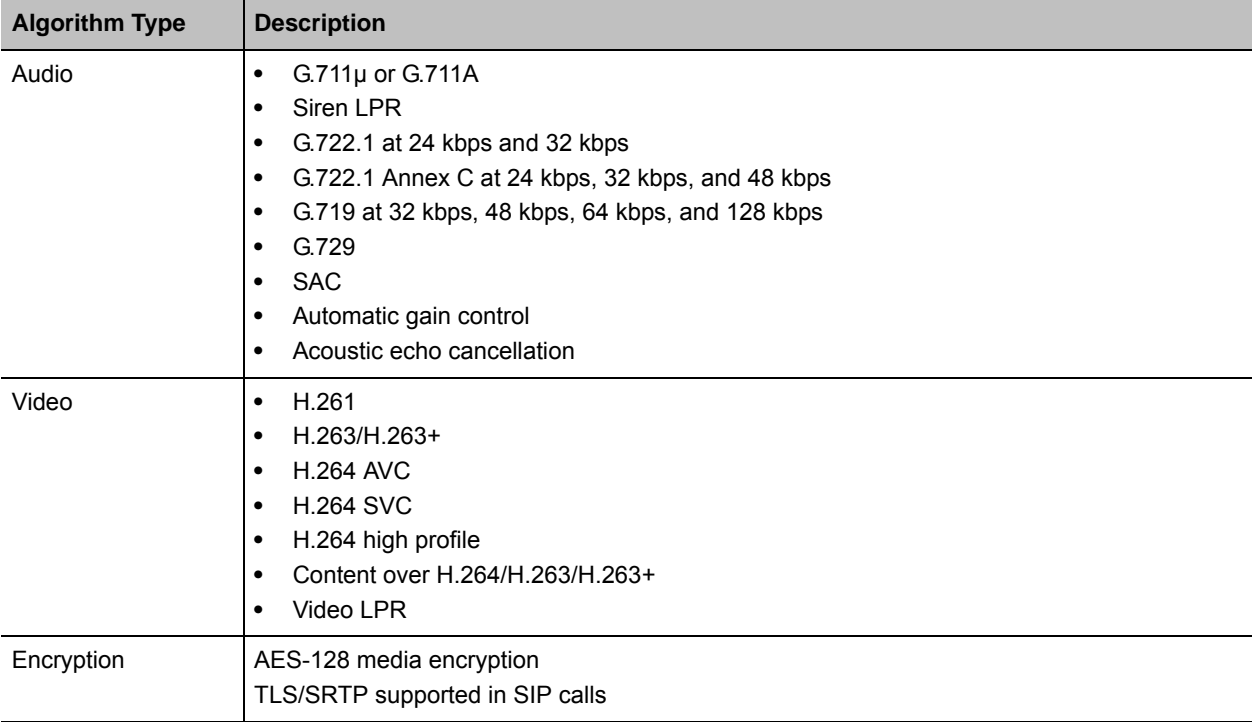

### **Inbound and Outbound Ports**

The following tables list the inbound and outbound ports supported in this version of the RealPresence Desktop application.

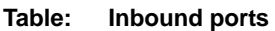

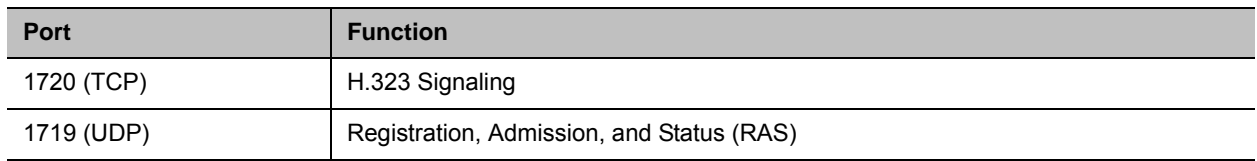

#### **Table: Inbound ports**

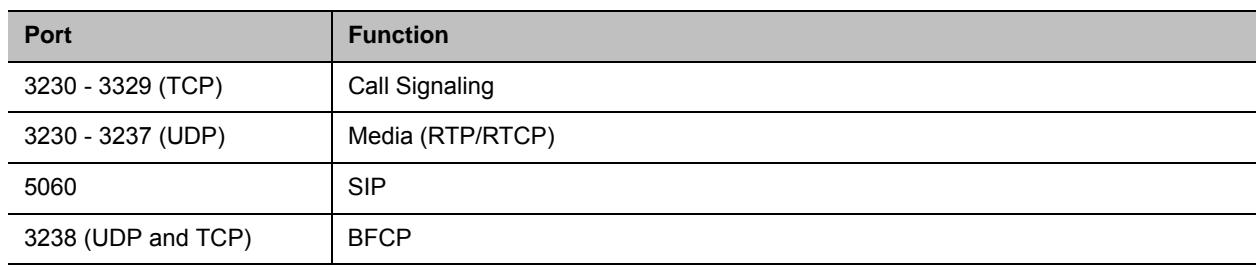

#### **Table: Outbound ports**

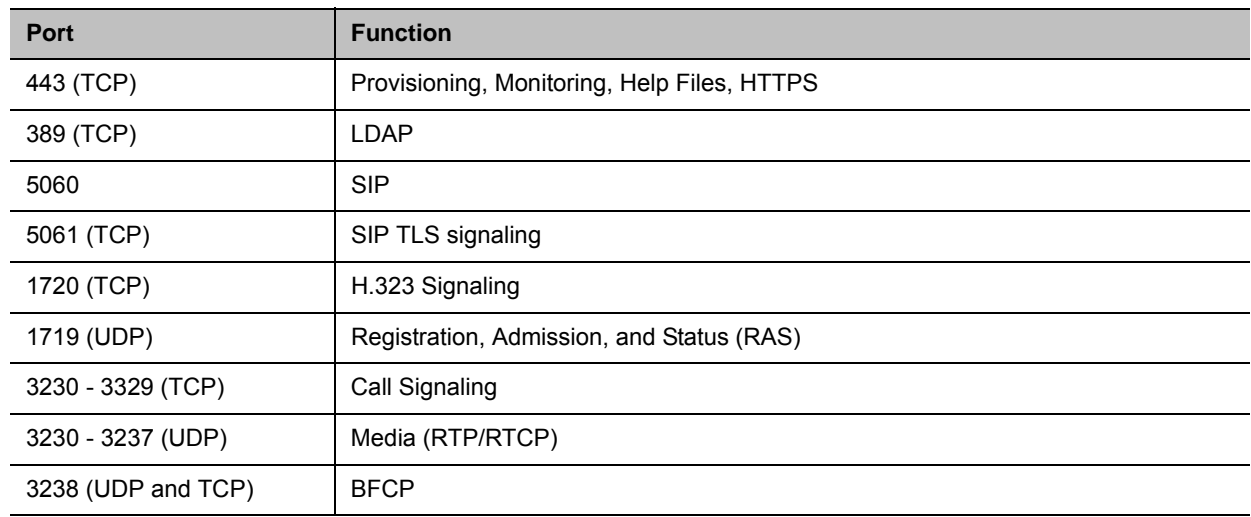

### **Feature Overview**

This table compares features available in CMA Desktop, m100, and RealPresence Desktop 3.1.

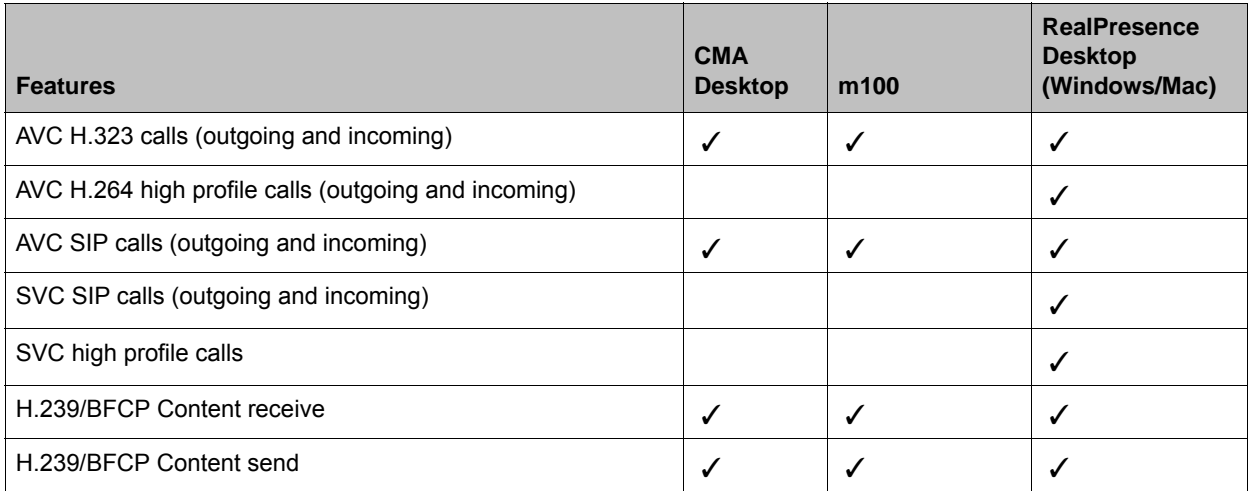

#### Release Notes

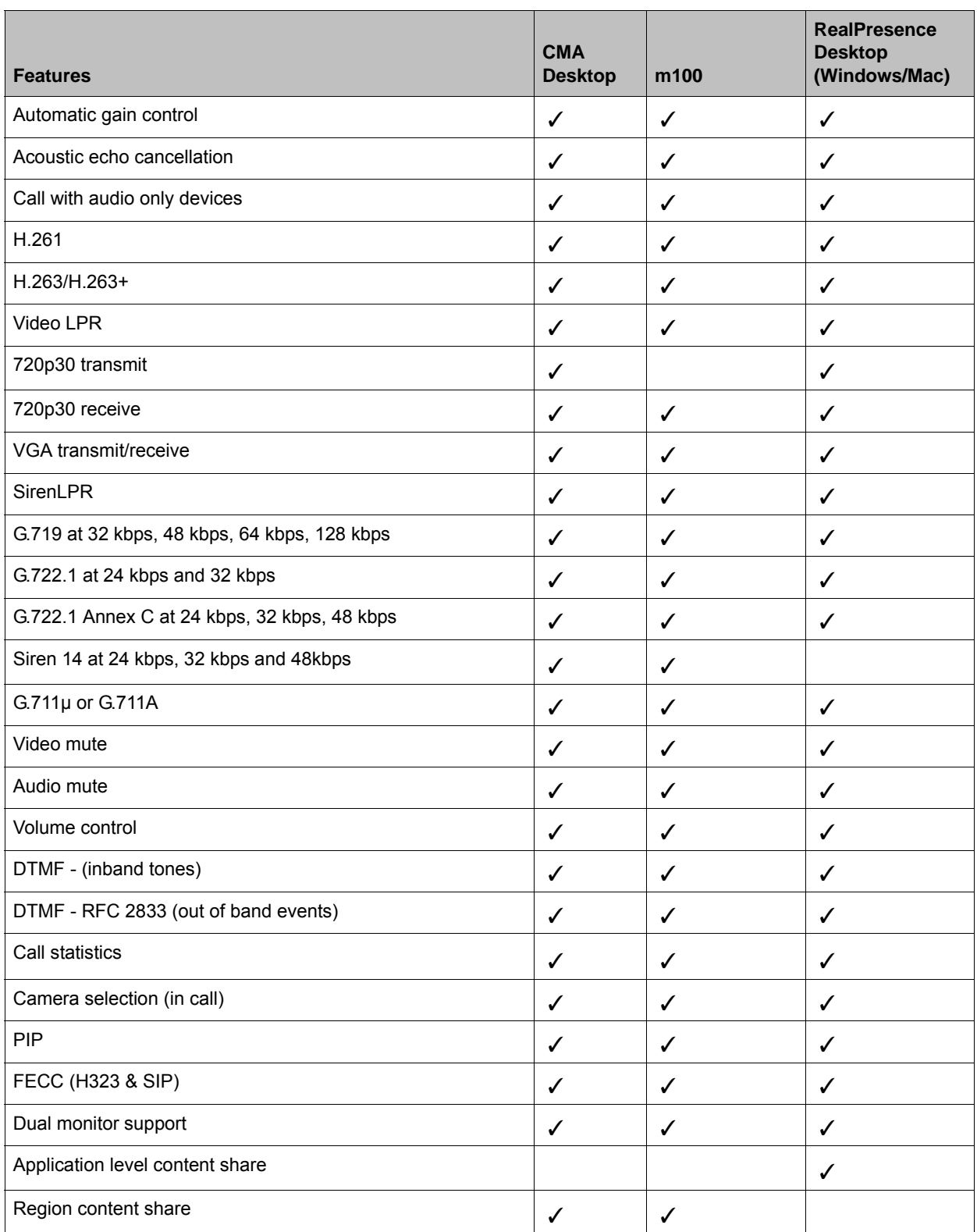

#### Release Notes

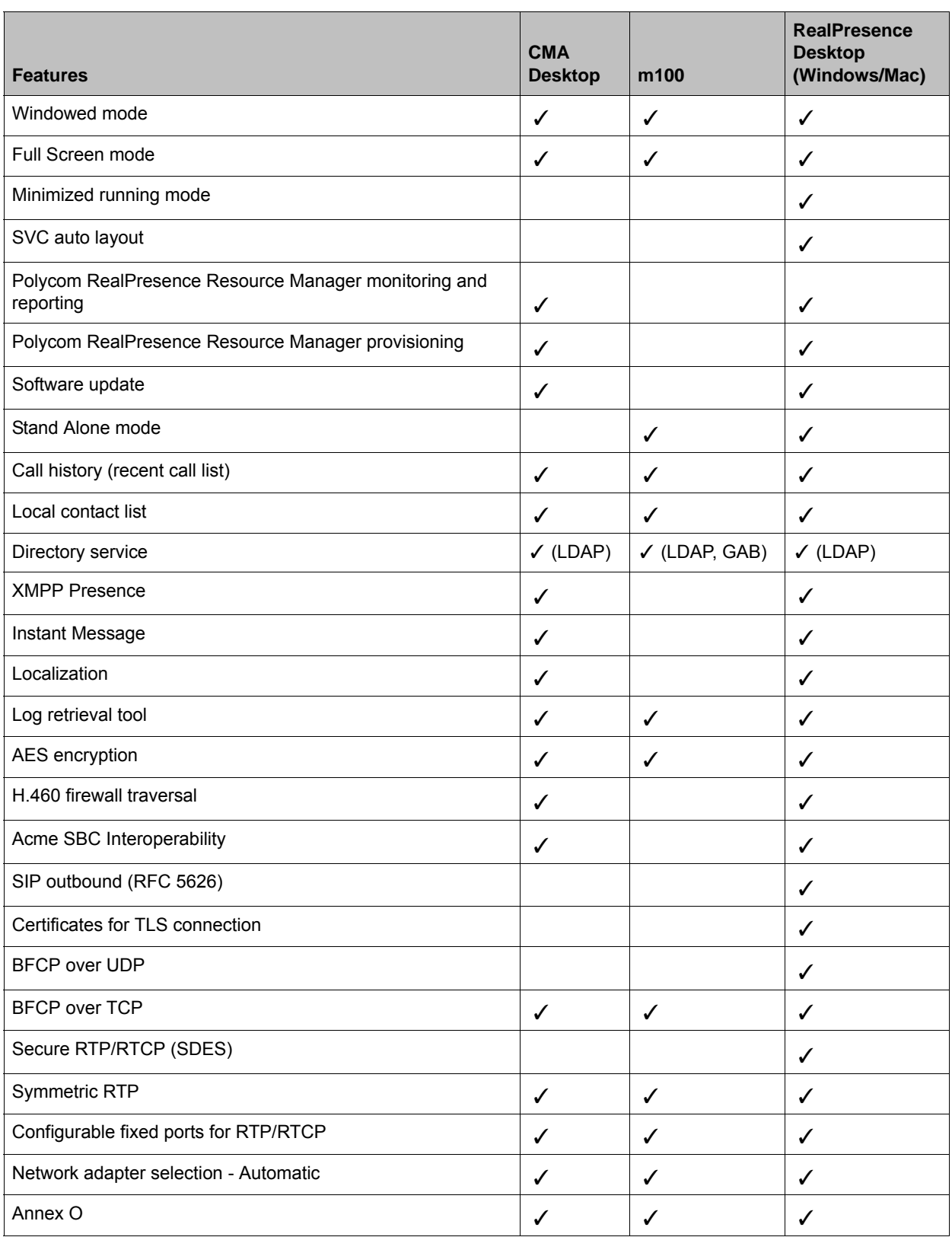

## **About AES Encryption**

The following are requirements for using AES encryption in calls.

#### **AES Encryption in H.323 Calls**

To use AES encryption in H.323 calls, both you and your far end must satisfy the following requirements:

● Enable AES encryption.

When working in the managed mode, the AES encryption of the RealPresence Desktop application is configurable through its provisioning server.

When working in the standalone mode, the AES encryption of the RealPresence Desktop application works as "When available" and is not guaranteed.

● Both you and your far end must support, or be compatible with, the same Key exchange and encryption method (H.235v3 w, or AES 128bit CBC).

#### **AES Encryption in SIP Calls**

To use AES encryption in SIP calls, both you and your far end must satisfy the following requirements:

● Enable AES encryption

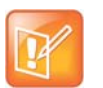

- **•** When working in the managed mode, the AES encryption of the RealPresence Desktop application is configurable through its provisioning server.
- **•** When working in the standalone mode, the AES encryption of the RealPresence Desktop application works as "When available" and is not guaranteed.
- Enable TLS for SIP transport.
- Support for SDES over TLS key exchange.
- Support for AES 12 bit CBC mode over SRTP.

## **Preparing Your Device for Mutual Transport Layer Security**

You can establish secure communications using Mutual Transport Layer Security (MTLS) with provisioning servers such as Polycom DMA, CMA, or RealPresence Resource Manager systems.

To establish MTLS connections, the client and server need to hold certificates issued from the same Certificate Authority (CA) and the root certificate of this CA.

To import certificates, you need to generate a Certificate Request (CSR) first by using a computer that has installed the openSSL tool

#### **To generate and import your certificate on a PC:**

- **1** Make sure you have OpenSSL installed and well configured.
- **2** Open the CMD console window from your PC:
- **3** Generate the private key *client.key*. For example: C:\OpenSSL-Win32\bin> openssl genrsa -out client.key 1024

```
4 Generate the certificate request client.csr. For example:
C:\OpenSSL-Win32\bin> openssl req -new -key client.key -out client.csr
For som-----
Country Name (2 letter code) [GB]:cn ---CSR info.
 State or Province Name (full name) [Berkshire]:bj ---CSR info.
Locality Name (eg, city) [Newbury]:bj ---CSR info.
Organization Name (eg, company) [My Company Ltd]:plcm ---CSR info.
Organizational Unit Name (eg, section) []:caqa ---CSR info.
 Common Name (eg, your name or your server's hostname) []:caqa ---CSR info.
Email Address []:pp@pp.com ---CSR info.
Enter the following 'extra' attributes to be sent with your certificate request
A challenge password []:1234 -----see [Note1]
An optional company name []:poly
       Write down the challenge password. You will need it later in the procedure.
```
- **5** Submit the certificate request to your CA:
	- **a** View the content of the file *client.csr* using the following command: Select and copy its content (from ---BEGIN CERTIFICATE REQUEST to END CERTIFICATE REQUEST---):
	- C:\OpenSSL-Win32\bin> type client.csr
	- **b** Go to your CA's web interface http://<CA's IP address>/certsrv/, then choose **Request a certificate**.
	- **c** Click **advanced certificate request**.
	- **d** Click **Submit a certificate request by using a base-64-encoded CMC or PKCS #10 file, or submit a renewal request by using a base-64-encoded PKCS #7 file**.
	- **e** Paste the content of the file *client.csr* to the text filed under **Saved Request** text field, and click **Submit**.
	- **f** Choose **Base 64 encoded** and click **Download certificate**.

The file is saved as certnew.cer by default in the **Downloads** folder.

**6** Move the generated *certnew.cer* file to your current directory.

```
7 Convert the file ccertnew.cer to a .p12 file by using the openSSL tool. For example:
 C:\OpenSSL-Win32\bin> openssl pkcs12 -export -in certnew.cer -inkey 
client.key -out client.p12 -name testp12
Enter Export Password:
```
Verifying - Enter Export Password:

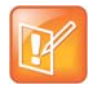

The export password should be the same as the challenge password you set in step 4.

**8** Encrypt the challenge password you set in Step 4:

- **a** Go to [Convert String.](http://www.convertstring.com/EncodeDecode/Base64Encode)
- **b** Enter the challenge password in the text field, and click **Base64 Encode!**.
- **c** Copy the encoded text from the following text field, and save it as a .pwd file. For example: *client.pwd*.
- **9** Open the RPD appdata folder **%appdata%\RealPresence Desktop\**, and then copy the files *client.p12* and *client.pwd* to the folder.

#### **To import the root certificate of your CA:**

- **1** Go to your CA's web address http://<CA's IP address>/certsrv/, click **Download a CA certificate, certificate chain, or CRL**.
- **2** Select **Base 64**, and click **Download CA Certificate.**
- **3** Right-click the CA file, and select **Install Certificate**. Follow the Certificate Import Wizard. Be sure to install it to **Trusted Root Certificate Authorities**.

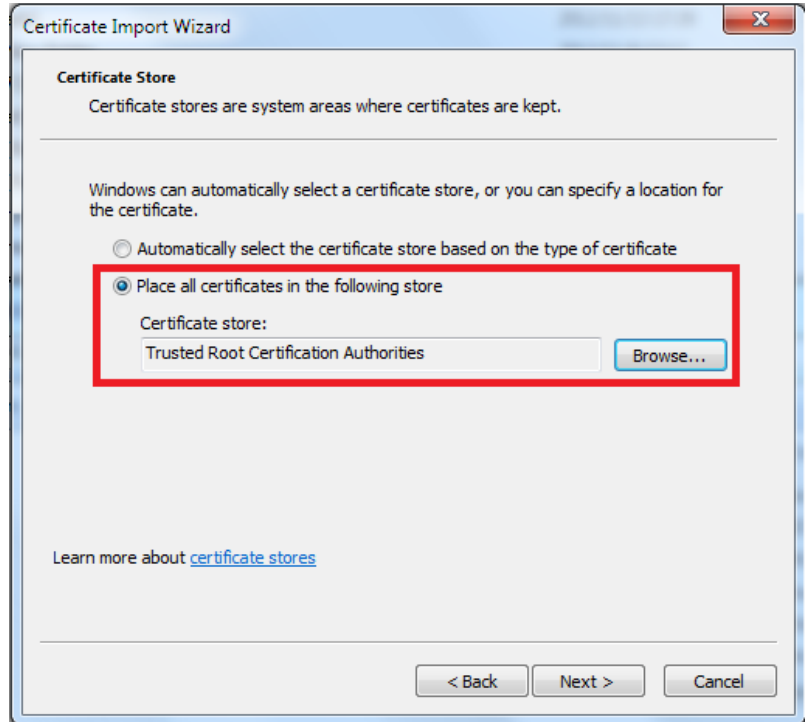

## **Corrected Issues in Version 3.1**

The table below lists the corrected issues in this release.

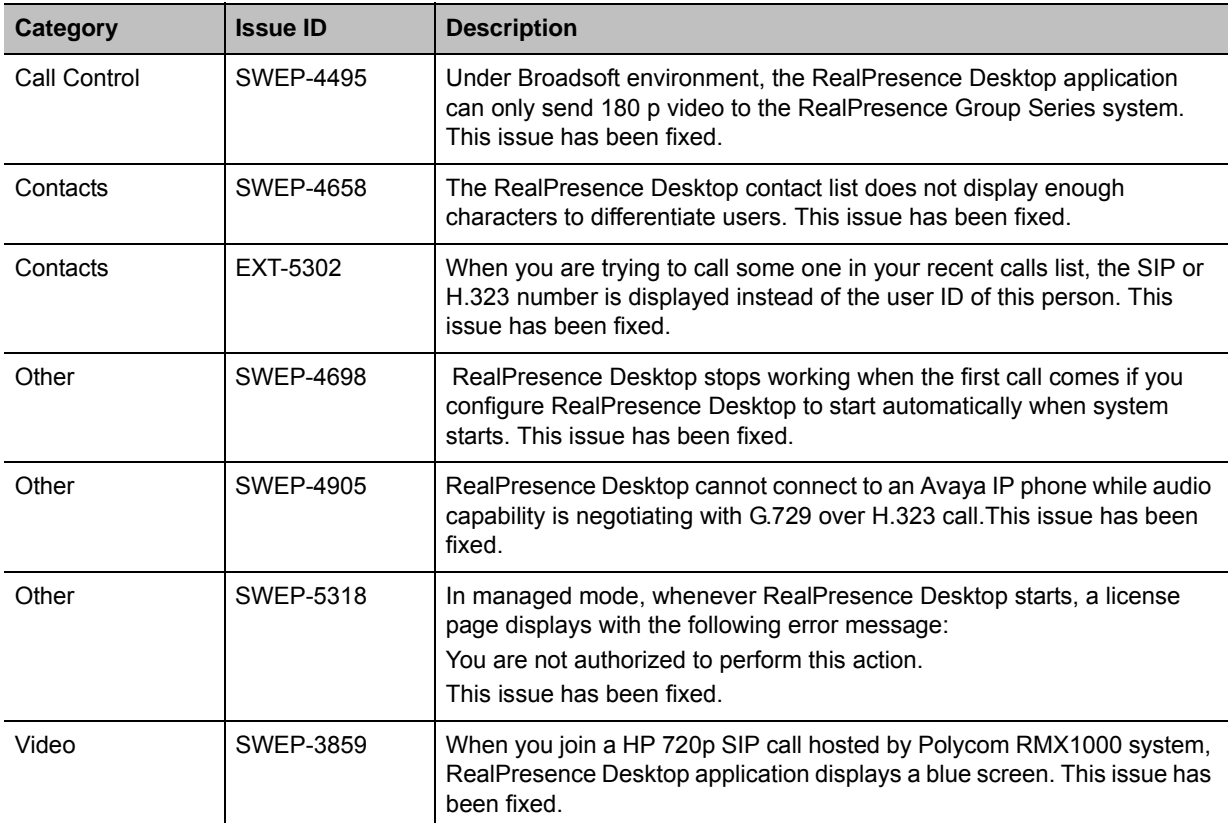

## **Corrected Issues in Version 3.0**

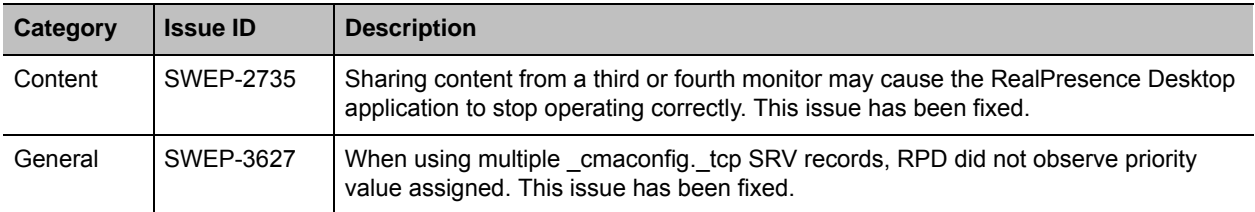

## **Corrected Issues in Version 2.1**

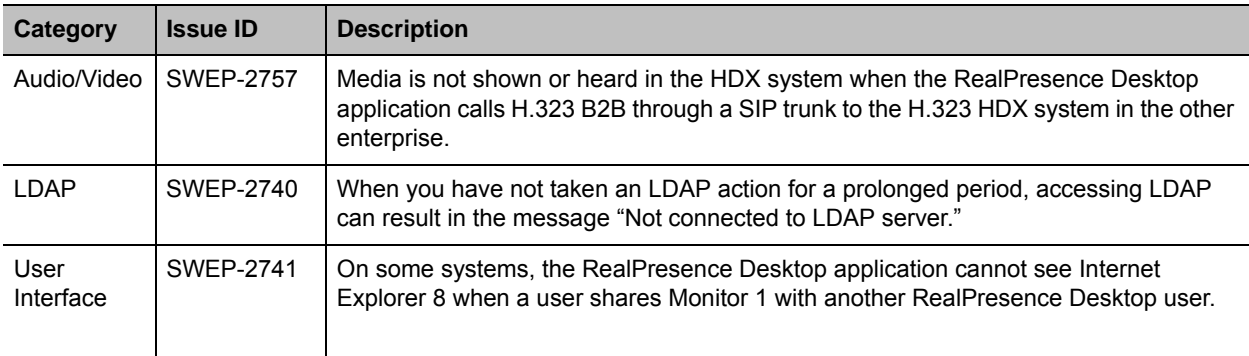

## **Known Issues**

The following table lists the known issues for this release. If a workaround is available, it is noted in the table.

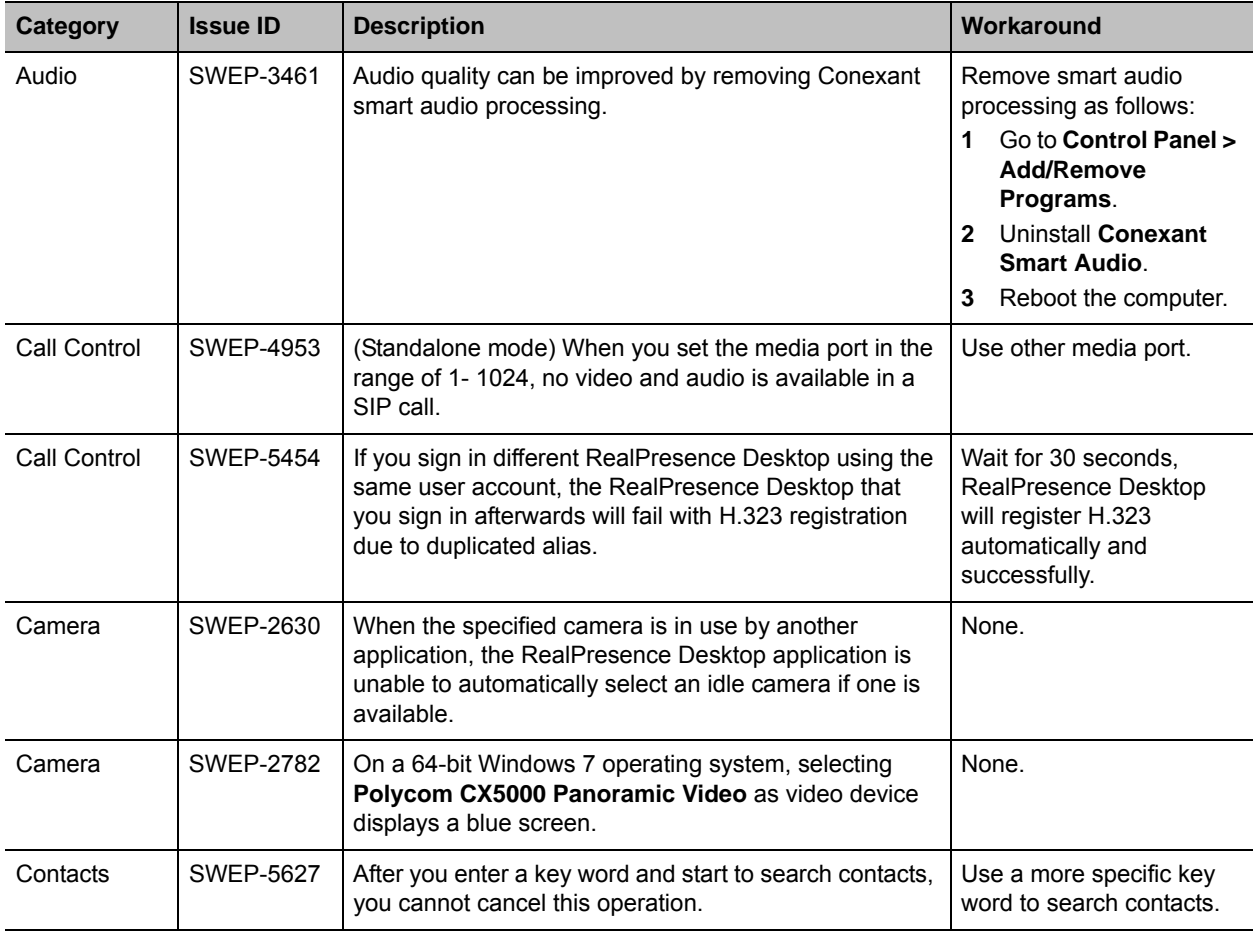

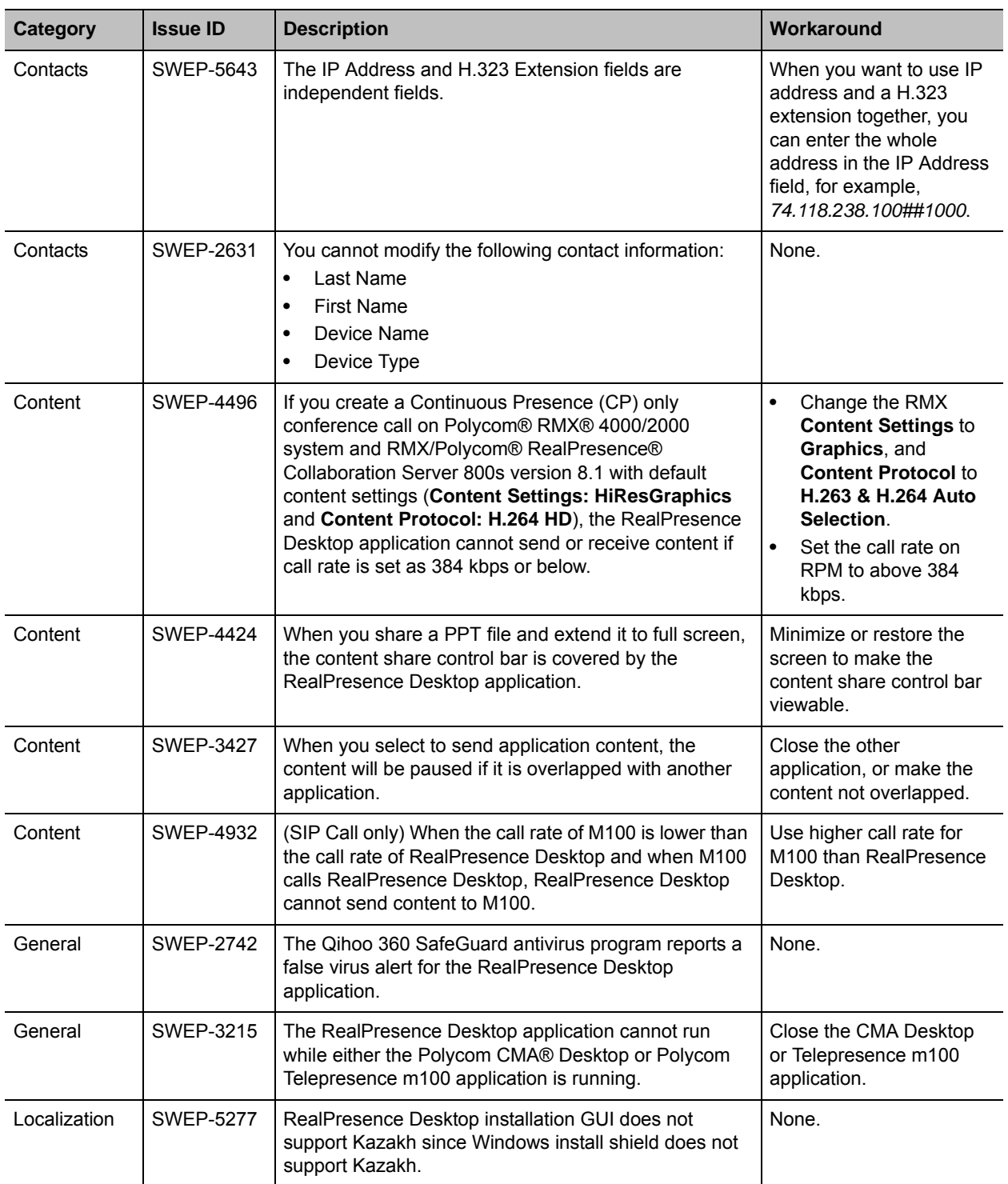

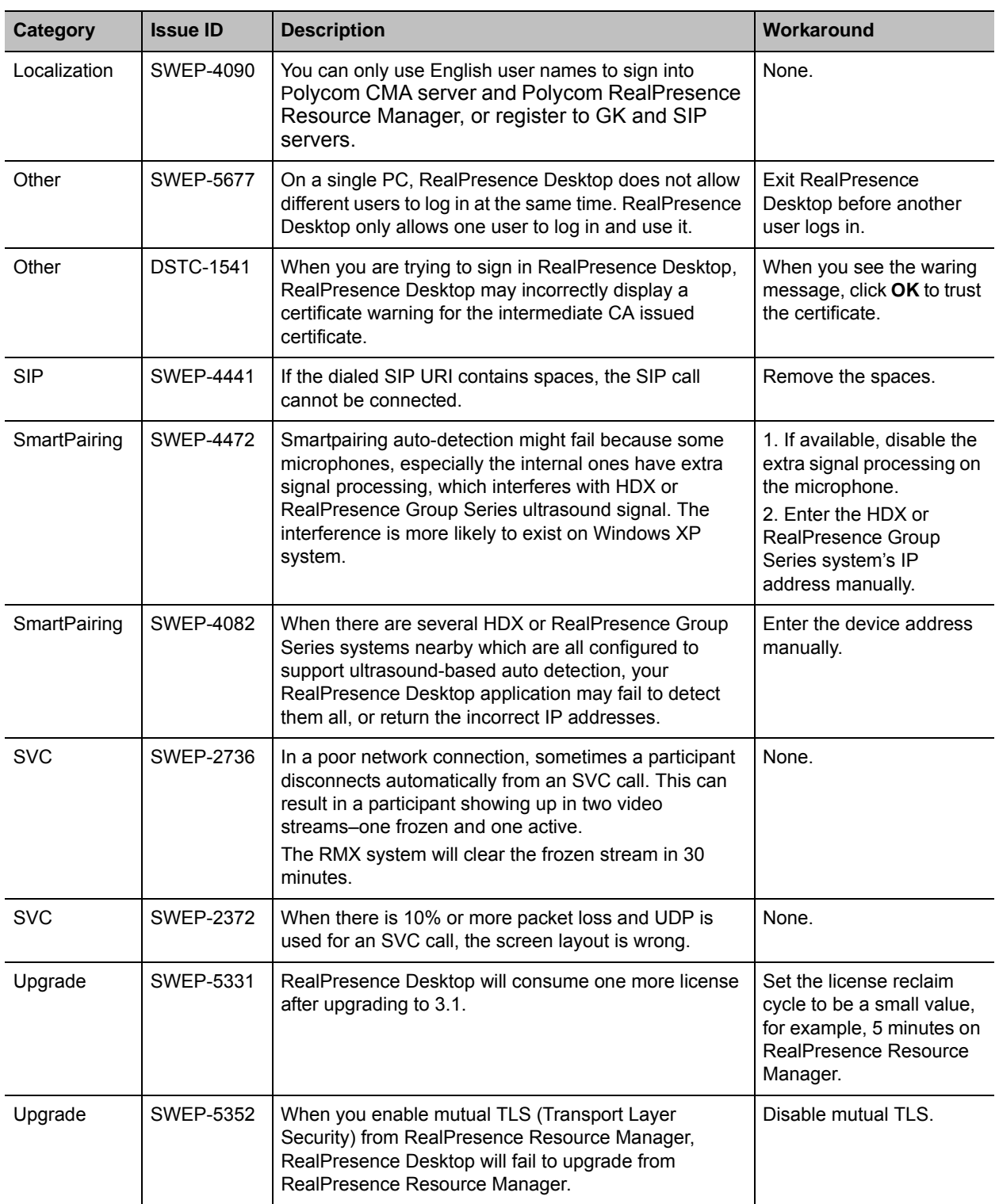

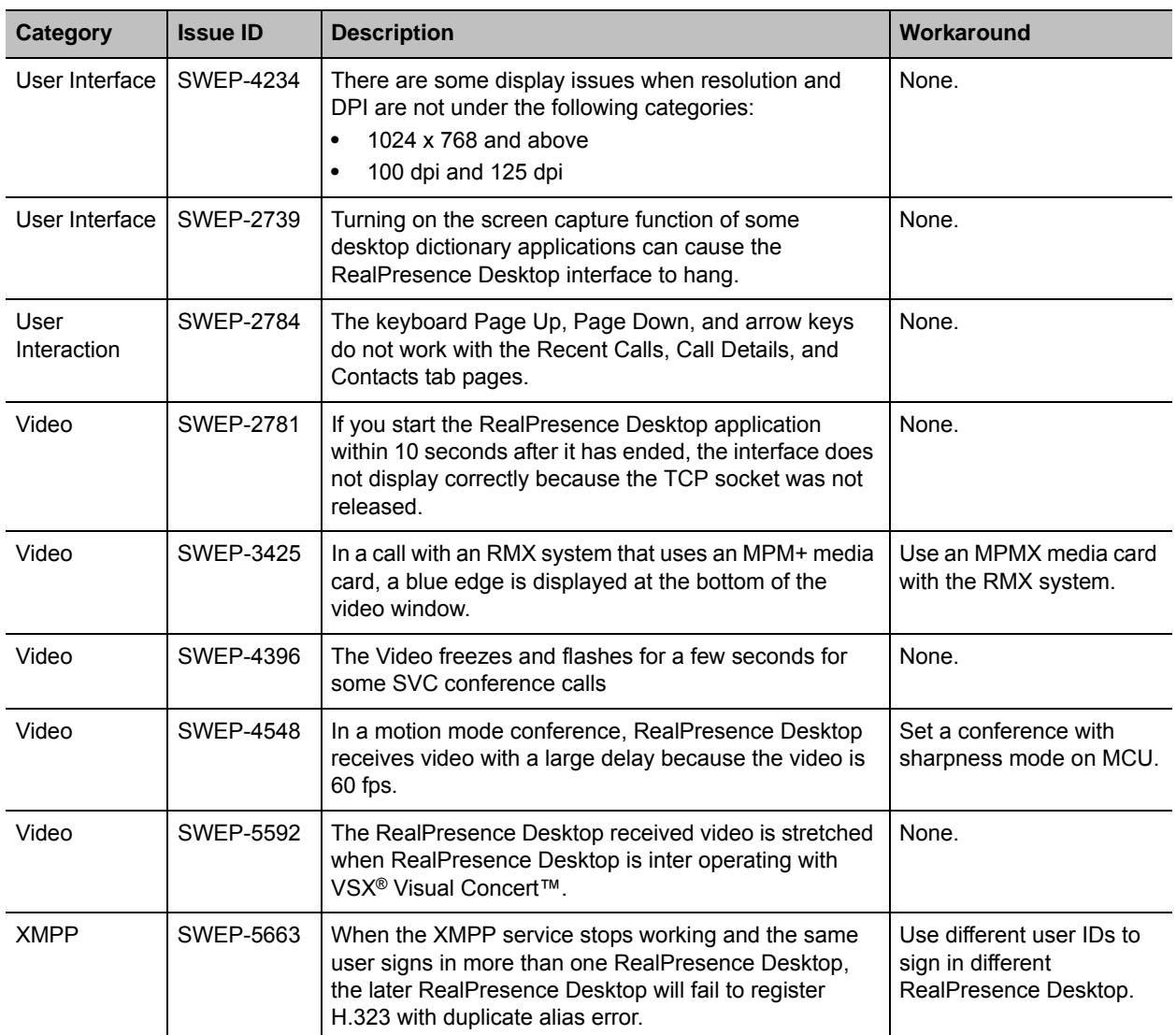

## **Notices**

### **Open Source Licenses**

Some of the third party software listed below may be licensed under an open source license that gives you the right to request the original source code of that software. To request such source code, send a specific request to opensourcevideo@polycom.com that includes this product's name and version number, and the name of the software whose source code you are requesting.

## **OpenSSL LICENSE**

Copyright (c) 1998-2008 The OpenSSL Project. All rights reserved. Redistribution and use in source and binary forms, with or without modification, are permitted provided that the following conditions are met:

1. Redistributions of source code must retain the above copyright notice, this list of conditions and the following disclaimer.

2. Redistributions in binary form must reproduce the above copyright notice, this list of conditions and the following disclaimer in the documentation and/or other materials provided with the distribution.

3. All advertising materials mentioning features or use of this software must display the following acknowledgment:

"This product includes software developed by the OpenSSL Project for use in the OpenSSL Toolkit. (http://www.openssl.org/)"

4. The names "OpenSSL Toolkit" and "OpenSSL Project" must not be used to endorse or promote products derived from this software without prior written permission. For written permission, please contact openssl-core@openssl.org.

5. Products derived from this software may not be called "OpenSSL" nor may "OpenSSL" appear in their names without prior written permission of the OpenSSL Project.

6. Redistributions of any form whatsoever must retain the following acknowledgment: "This product includes software developed by the OpenSSL Project for use in the OpenSSL Toolkit (http://www.openssl.org/)"

THIS SOFTWARE IS PROVIDED BY THE OpenSSL PROJECT ``AS IS'' AND ANY EXPRESSED OR IMPLIED WARRANTIES, INCLUDING, BUT NOT LIMITED TO, THE IMPLIED WARRANTIES OF MERCHANTABILITY AND FITNESS FOR A PARTICULAR PURPOSE ARE DISCLAIMED. IN NO EVENT SHALL THE OpenSSL PROJECT OR ITS CONTRIBUTORS BE LIABLE FOR ANY DIRECT, INDIRECT, INCIDENTAL, SPECIAL, EXEMPLARY, OR CONSEQUENTIAL DAMAGES (INCLUDING, BUT NOT LIMITED TO, PROCUREMENT OF SUBSTITUTE GOODS OR SERVICES; LOSS OF USE, DATA, OR PROFITS; OR BUSINESS INTERRUPTION) HOWEVER CAUSED AND ON ANY THEORY OF LIABILITY, WHETHER IN CONTRACT, STRICT LIABILITY, OR TORT (INCLUDING NEGLIGENCE OR OTHERWISE) ARISING IN ANY WAY OUT OF THE USE OF THIS SOFTWARE, EVEN IF ADVISED OF THE POSSIBILITY OF SUCH DAMAGE.

This product includes cryptographic software written by Eric Young (eay@cryptsoft.com). This product includes software written by Tim Hudson (tjh@cryptsoft.com).

#### **Original SSLeay License**

Copyright (C) 1995-1998 Eric Young (eay@cryptsoft.com)

All rights reserved.

This package is an SSL implementation written by Eric Young (eay@cryptsoft.com). The implementation was written so as to conform with Netscapes SSL. This library is free for commercial and non-commercial use as long as the following conditions are aheared to. The following conditions apply to all code found in this distribution, be it the RC4, RSA, lhash, DES, etc., code; not just the SSL code. The SSL documentation included with this distribution is covered by the same copyright terms except that the holder is Tim Hudson (tjh@cryptsoft.com). Copyright remains Eric Young's, and as such any Copyright notices in the code are not to be removed. If this package is used in a product, Eric Young should be given attribution as the author of the parts of the library used.

This can be in the form of a textual message at program startup or in documentation (online or textual) provided with the package. Redistribution and use in source and binary forms, with or without modification, are permitted provided that the following conditions are met:

1. Redistributions of source code must retain the copyright notice, this list of conditions and the following disclaimer.

2. Redistributions in binary form must reproduce the above copyright notice, this list of conditions and the following disclaimer in the documentation and/or other materials provided with the distribution.

3. All advertising materials mentioning features or use of this software must display the following acknowledgement: "This product includes cryptographic software written by Eric Young (eay@cryptsoft.com) The word 'cryptographic' can be left out if the rouines from the library being used are not cryptographic related :-).

4. If you include any Windows specific code (or a derivative thereof) from the apps directory (application code) you must include an acknowledgement: "This product includes software written by Tim Hudson (tjh@cryptsoft.com)"

THIS SOFTWARE IS PROVIDED BY ERIC YOUNG ``AS IS'' AND ANY EXPRESS OR IMPLIED WARRANTIES, INCLUDING, BUT NOT LIMITED TO, THE IMPLIED WARRANTIES OF MERCHANTABILITY AND FITNESS FOR A PARTICULAR PURPOSE ARE DISCLAIMED. IN NO EVENT SHALL THE AUTHOR OR CONTRIBUTORS BE LIABLE FOR ANY DIRECT, INDIRECT, INCIDENTAL, SPECIAL, EXEMPLARY, OR CONSEQUENTIAL DAMAGES (INCLUDING, BUT NOT LIMITED TO, PROCUREMENT OF SUBSTITUTE GOODS OR SERVICES; LOSS OF USE, DATA, OR PROFITS; OR BUSINESS INTERRUPTION) HOWEVER CAUSED AND ON ANY THEORY OF LIABILITY, WHETHER IN CONTRACT, STRICT LIABILITY, OR TORT (INCLUDING NEGLIGENCE OR OTHERWISE) ARISING IN ANY WAY OUT OF THE USE OF THIS SOFTWARE, EVEN IF ADVISED OF THE POSSIBILITY OF SUCH DAMAGE.

The licence and distribution terms for any publically available version or derivative of this code cannot be changed. i.e. this code cannot simply be copied and put under another distribution licence [including the GNU Public Licence.]

### **ares LICENSE**

Copyright 1998 by the Massachusetts Institute of Technology.

Permission to use, copy, modify, and distribute this software and its documentation for any purpose and without fee is hereby granted, provided that the above copyright notice appear in all copies and that both that copyright notice and this permission notice appear in supporting documentation, and that the name of M.I.T. not be used in advertising or publicity pertaining to distribution of the software without specific, written prior permission.

M.I.T. makes no representations about the suitability of this software for any purpose. It is provided "as is" without express or implied warranty.

### **Expat LICENSE**

Copyright (c) 1998, 1999, 2000 Thai Open Source Software Center Ltd and Clark Cooper

Copyright (c) 2001, 2002, 2003, 2004, 2005, 2006 Expat maintainers.

Permission is hereby granted, free of charge, to any person obtaining a copy of this software and associated documentation files (the "Software"), to deal in the Software without restriction, including without limitation the rights to use, copy, modify, merge, publish, distribute, sublicense, and/or sell copies of the Software, and to permit persons to whom the Software is furnished to do so, subject to the following conditions:

The above copyright notice and this permission notice shall be included in all copies or substantial portions of the Software.

THE SOFTWARE IS PROVIDED "AS IS", WITHOUT WARRANTY OF ANY KIND, EXPRESS OR IMPLIED, INCLUDING BUT NOT LIMITED TO THE WARRANTIES OF MERCHANTABILITY, FITNESS FOR A PARTICULAR PURPOSE AND NONINFRINGEMENT. IN NO EVENT SHALL THE AUTHORS OR COPYRIGHT HOLDERS BE LIABLE FOR ANY CLAIM, DAMAGES OR OTHER LIABILITY, WHETHER IN AN ACTION OF CONTRACT, TORT OR OTHERWISE, ARISING FROM, OUT OF OR IN CONNECTION WITH THE SOFTWARE OR THE USE OR OTHER DEALINGS IN THE SOFTWARE.

### **JpegLib NOTICE**

This product includes use of the Independent JPEG Group's JPEG software. This software is used subject to the following:

#### **LEGAL ISSUES**

In plain English:

1. We don't promise that this software works. (But if you find any bugs, please let us know!)

2. You can use this software for whatever you want. You don't have to pay us.

3. You may not pretend that you wrote this software. If you use it in a program, you must acknowledge somewhere in your documentation that you've used the IJG code.

In legalese:

The authors make NO WARRANTY or representation, either express or implied, with respect to this software, its quality, accuracy, merchantability, or fitness for a particular purpose. This software is provided "AS IS", and you, its user, assume the entire risk as to its quality and accuracy.

This software is copyright (C) 1991-2010, Thomas G. Lane, Guido Vollbeding.

All Rights Reserved except as specified below.

Permission is hereby granted to use, copy, modify, and distribute this software (or portions thereof) for any purpose, without fee, subject to these conditions:

(1) If any part of the source code for this software is distributed, then this README file must be included, with this copyright and no-warranty notice unaltered; and any additions, deletions, or changes to the original files must be clearly indicated in accompanying documentation.

(2) If only executable code is distributed, then the accompanying documentation must state that "this software is based in part on the work of the Independent JPEG Group".

(3) Permission for use of this software is granted only if the user accepts full responsibility for any undesirable consequences; the authors accept NO LIABILITY for damages of any kind.

These conditions apply to any software derived from or based on the IJG code, not just to the unmodified library. If you use our work, you ought to acknowledge us.

Permission is NOT granted for the use of any IJG author's name or company name in advertising or publicity relating to this software or products derived from it. This software may be referred to only as "the Independent JPEG Group's software".

We specifically permit and encourage the use of this software as the basis of commercial products, provided that all warranty or liability claims are assumed by the product vendor.

ansi2knr.c is included in this distribution by permission of L. Peter Deutsch, sole proprietor of its copyright holder, Aladdin Enterprises of Menlo Park, CA. ansi2knr.c is NOT covered by the above copyright and conditions, but instead by the usual distribution terms of the Free Software Foundation; principally, that you must include source code if you redistribute it. (See the file ansi2knr.c for full details.) However, since ansi2knr.c is not needed as part of any program generated from the IJG code, this does not limit you more than the foregoing paragraphs do.

The Unix configuration script "configure" was produced with GNU Autoconf. It is copyright by the Free Software Foundation but is freely distributable. The same holds for its supporting scripts (config.guess, config.sub, ltmain.sh). Another support script, install-sh, is copyright by X Consortium but is also freely distributable.

The IJG distribution formerly included code to read and write GIF files. To avoid entanglement with the Unisys LZW patent, GIF reading support has been removed altogether, and the GIF writer has been simplified to produce "uncompressed GIFs". This technique does not use the LZW algorithm; the resulting GIF files are larger than usual, but are readable by all standard GIF decoders.

We are required to state that

"The Graphics Interchange Format(c) is the Copyright property of CompuServe Incorporated. GIF(sm) is a Service Mark property of CompuServe Incorporated."

### **Libxml2 LICENSE**

Except where otherwise noted in the source code (e.g. the files hash.c, list.c and the trio files, which are covered by a similar licence but with different Copyright notices) all the files are: Copyright (C) 1998-2003 Daniel Veillard. All Rights Reserved. Permission is hereby granted, free of charge, to any person obtaining a copy of this software and associated documentation files (the "Software"), to deal in the Software without restriction, including without limitation the rights to use, copy, modify, merge, publish, distribute, sublicense, and/or sell copies of the Software, and to permit persons to whom the Software is furnished to do so, subject to the following conditions: The above copyright notice and this permission notice shall be included in all copies or substantial portions of the Software.

THE SOFTWARE IS PROVIDED "AS IS", WITHOUT WARRANTY OF ANY KIND, EXPRESS OR IMPLIED, INCLUDING BUT NOT LIMITED TO THE WARRANTIES OF MERCHANTABILITY, FITNESS FOR A PARTICULAR PURPOSE AND NONINFRINGEMENT. IN NO EVENT SHALL THE DANIEL VEILLARD BE LIABLE FOR ANY CLAIM, DAMAGES OR OTHER LIABILITY, WHETHER IN AN ACTION OF CONTRACT, TORT OR OTHERWISE, ARISING FROM, OUT OF OR IN CONNECTION WITH THE SOFTWARE OR THE USE OR OTHER DEALINGS IN THE SOFTWARE.

Except as contained in this notice, the name of Daniel Veillard shall not be used in advertising or otherwise to promote the sale, use or other dealings in this Software without prior written authorization from him.

## **OpenLDAP LICENSE**

The OpenLDAP Public License

Version 2.8, 17 August 2003

Redistribution and use of this software and associated documentation ("Software"), with or without modification, are permitted provided that the following conditions are met:

1. Redistributions in source form must retain copyright statements and notices,

2. Redistributions in binary form must reproduce applicable copyright statements and notices, this list of conditions, and the following disclaimer in the documentation and/or other materials provided with the distribution, and

3. Redistributions must contain a verbatim copy of this document.

The OpenLDAP Foundation may revise this license from time to time. Each revision is distinguished by a version number. You may use this Software under terms of this license revision or under the terms of any subsequent revision of the license.

THIS SOFTWARE IS PROVIDED BY THE OPENLDAP FOUNDATION AND ITS CONTRIBUTORS ``AS IS'' AND ANY EXPRESSED OR IMPLIED WARRANTIES, INCLUDING, BUT NOT LIMITED TO, THE IMPLIED WARRANTIES OF MERCHANTABILITY AND FITNESS FOR A PARTICULAR PURPOSE ARE DISCLAIMED. IN NO EVENT SHALL THE OPENLDAP FOUNDATION, ITS CONTRIBUTORS, OR THE AUTHOR(S) OR OWNER(S) OF THE SOFTWARE BE LIABLE FOR ANY DIRECT, INDIRECT, INCIDENTAL, SPECIAL, EXEMPLARY, OR CONSEQUENTIAL DAMAGES (INCLUDING, BUT NOT LIMITED TO, PROCUREMENT OF SUBSTITUTE GOODS OR SERVICES; LOSS OF USE, DATA, OR PROFITS; OR BUSINESS INTERRUPTION) HOWEVER CAUSED AND ON ANY THEORY OF LIABILITY, WHETHER IN CONTRACT, STRICT LIABILITY, OR TORT (INCLUDING NEGLIGENCE OR OTHERWISE) ARISING IN ANY WAY OUT OF THE USE OF THIS SOFTWARE, EVEN IF ADVISED OF THE POSSIBILITY OF SUCH DAMAGE.

The names of the authors and copyright holders must not be used in advertising or otherwise to promote the sale, use or other dealing in this Software without specific, written prior permission. Title to copyright in this Software shall at all times remain with copyright holders.

OpenLDAP is a registered trademark of the OpenLDAP Foundation.

Copyright 1999-2003 The OpenLDAP Foundation, Redwood City, California, USA. All Rights Reserved. Permission to copy and distribute verbatim copies of this document is granted.

## **CyrusSASL LICENSE**

Copyright (c) 1994-2003 Carnegie Mellon University. All rights reserved.

#### Release Notes

Redistribution and use in source and binary forms, with or without modification, are permitted provided that the following conditions are met:

1. Redistributions of source code must retain the above copyright notice, this list of conditions and the following disclaimer.

2. Redistributions in binary form must reproduce the above copyright notice, this list of conditions and the following disclaimer in the documentation and/or other materials provided with the distribution.

3. The name "Carnegie Mellon University" must not be used to endorse or promote products derived from this software without prior written permission. For permission or any legal details, please contact

Office of Technology Transfer

Carnegie Mellon University

5000 Forbes Avenue

Pittsburgh, PA 15213-3890

(412) 268-4387, fax: (412) 268-7395

tech-transfer@andrew.cmu.edu

4. Redistributions of any form whatsoever must retain the following acknowledgment:

"This product includes software developed by Computing Services at Carnegie Mellon University (http://www.cmu.edu/computing/)."

CARNEGIE MELLON UNIVERSITY DISCLAIMS ALL WARRANTIES WITH REGARD TO THIS SOFTWARE, INCLUDING ALL IMPLIED WARRANTIES OF MERCHANTABILITY AND FITNESS, IN NO EVENT SHALL CARNEGIE MELLON UNIVERSITY BE LIABLE FOR ANY SPECIAL, INDIRECT OR CONSEQUENTIAL DAMAGES OR ANY DAMAGES WHATSOEVER RESULTING FROM LOSS OF USE, DATA OR PROFITS, WHETHER IN AN ACTION OF CONTRACT, NEGLIGENCE OR OTHER TORTIOUS ACTION, ARISING OUT OF OR IN CONNECTION WITH THE USE OR PERFORMANCE OF THIS SOFTWARE.

### **DotNetZip LICENSE**

Copyright © Dino Chiesa 2006 - 2009

Portions Copyright (c) 2006, 2007, 2008, 2009 Dino Chiesa and Microsoft Corporation.

Portions Copyright (c) 2006-2009 Microsoft Corporation. All rights reserved.

Microsoft Public License (Ms-PL)

This license governs use of the DotNetZip library and tools ("the software"). If you use the software, you accept this license. If you do not accept the license, do not use the software.

1. Definitions

The terms "reproduce," "reproduction," "derivative works," and "distribution" have the same meaning here as under U.S. copyright law.

A "contribution" is the original software, or any additions or changes to the software.

A "contributor" is any person that distributes its contribution under this license.

"Licensed patents" are a contributor's patent claims that read directly on its contribution.

2. Grant of Rights

(A) Copyright Grant- Subject to the terms of this license, including the license conditions and limitations in section 3, each contributor grants you a non-exclusive, worldwide, royalty-free copyright license to reproduce its contribution, prepare derivative works of its contribution, and distribute its contribution or any derivative works that you create.

(B) Patent Grant- Subject to the terms of this license, including the license conditions and limitations in section 3, each contributor grants you a non-exclusive, worldwide, royalty-free license under its licensed patents to make, have made, use, sell, offer for sale, import, and/or otherwise dispose of its contribution in the software or derivative works of the contribution in the software.

3. Conditions and Limitations

(A) No Trademark License - This license does not grant you rights to use any contributor's name, logo, or trademarks.

(B) If you bring a patent claim against any contributor over patents that you claim are infringed by the software, your patent license from such contributor to the software ends automatically.

(C) If you distribute any portion of the software, you must retain all copyright, patent, trademark, and attribution notices that are present in the software.

(D) If you distribute any portion of the software in source code form, you may do so only under this license by including a complete copy of this license with your distribution. If you distribute any portion of the software in compiled or object code form, you may only do so under a license that complies with this license.

(E) The software is licensed "as-is." You bear the risk of using it. The contributors give no express warranties, guarantees or conditions. You may have additional consumer rights under your local laws which this license cannot change. To the extent permitted under your local laws, the contributors exclude the implied warranties of merchantability, fitness for a particular purpose and non-infringement.

### **LibSRTP LICENSE**

Copyright (c) 2001-2006 Cisco Systems, Inc. All rights reserved.

Redistribution and use in source and binary forms, with or without modification, are permitted provided that the following conditions are met:

Redistributions of source code must retain the above copyright notice, this list of conditions and the following disclaimer.

Redistributions in binary form must reproduce the above copyright notice, this list of conditions and the following disclaimer in the documentation and/or other materials provided with the distribution.

Neither the name of the Cisco Systems, Inc. nor the names of its contributors may be used to endorse or promote products derived from this software without specific prior written permission.

THIS SOFTWARE IS PROVIDED BY THE COPYRIGHT HOLDERS AND CONTRIBUTORS

"AS IS" AND ANY EXPRESS OR IMPLIED WARRANTIES, INCLUDING, BUT NOT LIMITED TO, THE IMPLIED WARRANTIES OF MERCHANTABILITY AND FITNESS FOR A PARTICULAR PURPOSE ARE DISCLAIMED. IN NO EVENT SHALL THE COPYRIGHT HOLDERS OR CONTRIBUTORS BE LIABLE FOR ANY DIRECT, INDIRECT, INCIDENTAL, SPECIAL, EXEMPLARY, OR CONSEQUENTIAL DAMAGES (INCLUDING, BUT NOT LIMITED TO, PROCUREMENT OF SUBSTITUTE GOODS OR SERVICES; LOSS OF USE, DATA, OR PROFITS; OR BUSINESS INTERRUPTION) HOWEVER CAUSED AND ON ANY THEORY OF LIABILITY, WHETHER IN CONTRACT, STRICT LIABILITY, OR TORT (INCLUDING NEGLIGENCE OR OTHERWISE) ARISING IN ANY WAY OUT OF THE USE OF THIS SOFTWARE, EVEN IF ADVISED OF THE POSSIBILITY OF SUCH DAMAGE.

### **Log4cxx LICENSE**

Apache License

Version 2.0, January 2004

http://www.apache.org/licenses/

TERMS AND CONDITIONS FOR USE, REPRODUCTION, AND DISTRIBUTION

1. Definitions. "License" shall mean the terms and conditions for use, reproduction, and distribution as defined by Sections 1 through 9 of this document. "Licensor" shall mean the copyright owner or entity authorized by the copyright owner that is granting the License. "Legal Entity" shall mean the union of the acting entity and all other entities that control, are controlled by, or are under common control with that entity. For the purposes of this definition, "control" means (i) the power, direct or indirect, to cause the direction or management of such entity, whether by contract or otherwise, or (ii) ownership of fifty percent (50%) or more of the outstanding shares, or (iii) beneficial ownership of such entity. "You" (or "Your") shall mean an individual or Legal Entity exercising permissions granted by this License. "Source" form shall mean the preferred form for making modifications, including but not limited to software source code, documentation source, and configuration files. "Object" form shall mean any form resulting from mechanical transformation or translation of a Source form, including but not limited to compiled object code, generated documentation, and conversions to other media types. "Work" shall mean the work of authorship, whether in Source or Object form, made available under the License, as indicated by a copyright notice that is included in or attached to the

#### Release Notes

work (an example is provided in the Appendix below). "Derivative Works" shall mean any work, whether in Source or Object form, that is based on (or derived from) the Work and for which the editorial revisions, annotations, elaborations, or other modifications represent, as a whole, an original work of authorship. For the purposes of this License, Derivative Works shall not include works that remain separable from, or merely link (or bind by name) to the interfaces of, the Work and Derivative Works thereof. "Contribution" shall mean any work of authorship, including the original version of the Work and any modifications or additions to that Work or Derivative Works thereof, that is intentionally submitted to Licensor for inclusion in the Work by the copyright owner or by an individual or Legal Entity authorized to submit on behalf of the copyright owner. For the purposes of this definition, "submitted" means any form of electronic, verbal, or written communication sent to the Licensor or its representatives, including but not limited to communication on electronic mailing lists, source code control systems, and issue tracking systems that are managed by, or on behalf of, the Licensor for the purpose of discussing and improving the Work, but excluding communication that is conspicuously marked or otherwise designated in writing by the copyright owner as "Not a Contribution." "Contributor" shall mean Licensor and any individual or Legal Entity on behalf of whom a Contribution has been received by Licensor and subsequently incorporated within the Work.

2. Grant of Copyright License. Subject to the terms and conditions of this License, each Contributor hereby grants to You a perpetual, worldwide, non-exclusive, no-charge, royalty-free, irrevocable copyright license to reproduce, prepare Derivative Works of, publicly display, publicly perform, sublicense, and distribute the Work and such Derivative Works in Source or Object form.

3. Grant of Patent License. Subject to the terms and conditions of this License, each Contributor hereby grants to You a perpetual, worldwide, non-exclusive, no-charge, royalty-free, irrevocable (except as stated in this section) patent license to make, have made, use, offer to sell, sell, import, and otherwise transfer the Work, where such license applies only to those patent claims licensable by such Contributor that are necessarily infringed by their Contribution(s) alone or by combination of their Contribution(s) with the Work to which such Contribution(s) was submitted. If You institute patent litigation against any entity (including a cross-claim or counterclaim in a lawsuit) alleging that the Work or a Contribution incorporated within the Work constitutes direct or contributory patent infringement, then any patent licenses granted to You under this License for that Work shall terminate as of the date such litigation is filed.

4. Redistribution. You may reproduce and distribute copies of the Work or Derivative Works thereof in any medium, with or without modifications, and in Source or Object form, provided that You meet the following conditions:

a. You must give any other recipients of the Work or Derivative Works a copy of this License; and

b. You must cause any modified files to carry prominent notices stating that You changed the files; and

c. You must retain, in the Source form of any Derivative Works that You distribute, all copyright, patent, trademark, and attribution notices from the Source form of the Work, excluding those notices that do not pertain to any part of the Derivative Works; and

d. If the Work includes a "NOTICE" text file as part of its distribution, then any Derivative Works that You distribute must include a readable copy of the attribution notices contained within such NOTICE file, excluding those notices that do not pertain to any part of the Derivative Works, in at least one of the following places: within a NOTICE text file distributed as part of the Derivative Works; within the Source form or documentation, if provided along with the Derivative Works; or, within a display generated by the Derivative Works, if and wherever such third-party notices normally appear. The contents of the NOTICE file are for informational purposes only and do not modify the License. You may add Your own attribution notices within Derivative Works that You distribute, alongside or as an addendum to the NOTICE text from the Work, provided that such additional attribution notices cannot be construed as modifying the License. You may add Your own copyright statement to Your modifications and may provide additional or different license terms and conditions for use, reproduction, or distribution of Your modifications, or for any such Derivative Works as a whole, provided Your use, reproduction, and distribution of the Work otherwise complies with the conditions stated in this License.

5. Submission of Contributions. Unless You explicitly state otherwise, any Contribution intentionally submitted for inclusion in the Work by You to the Licensor shall be under the terms and conditions of this License, without any additional terms or conditions. Notwithstanding the above, nothing herein shall supersede or modify the terms of any separate license agreement you may have executed with Licensor regarding such Contributions.

6. Trademarks. This License does not grant permission to use the trade names, trademarks, service marks, or product names of the Licensor, except as required for reasonable and customary use in describing the origin of the Work and reproducing the content of the NOTICE file.

#### Release Notes

7. Disclaimer of Warranty. Unless required by applicable law or agreed to in writing, Licensor provides the Work (and each Contributor provides its Contributions) on an "AS IS" BASIS, WITHOUT WARRANTIES OR CONDITIONS OF ANY KIND, either express or implied, including, without limitation, any warranties or conditions of TITLE, NON-INFRINGEMENT, MERCHANTABILITY, or FITNESS FOR A PARTICULAR PURPOSE. You are solely responsible for determining the appropriateness of using or redistributing the Work and assume any risks associated with Your exercise of permissions under this License.

8. Limitation of Liability. In no event and under no legal theory, whether in tort (including negligence), contract, or otherwise, unless required by applicable law (such as deliberate and grossly negligent acts) or agreed to in writing, shall any Contributor be liable to You for damages, including any direct, indirect, special, incidental, or consequential damages of any character arising as a result of this License or out of the use or inability to use the Work (including but not limited to damages for loss of goodwill, work stoppage, computer failure or malfunction, or any and all other commercial damages or losses), even if such Contributor has been advised of the possibility of such damages.

9. Accepting Warranty or Additional Liability. While redistributing the Work or Derivative Works thereof, You may choose to offer, and charge a fee for, acceptance of support, warranty, indemnity, or other liability obligations and/or rights consistent with this License. However, in accepting such obligations, You may act only on Your own behalf and on Your sole responsibility, not on behalf of any other Contributor, and only if You agree to indemnify, defend, and hold each Contributor harmless for any liability incurred by, or claims asserted against, such Contributor by reason of your accepting any such warranty or additional liability.

END OF TERMS AND CONDITIONS

APPENDIX: How to apply the Apache License to your work.

To apply the Apache License to your work, attach the following boilerplate notice, with the fields enclosed by brackets "[]" replaced with your own identifying information. (Don't include the brackets!) The text should be enclosed in the appropriate comment syntax for the file format. We also recommend that a file or class name and description of purpose be included on the same "printed page" as the copyright notice for easier identification within third-party archives.

Copyright 1999-2005 The Apache Software Foundation

Licensed under the Apache License, Version 2.0 (the "License"); you may not use this file except in compliance with the License. You may obtain a copy of the License at http://www.apache.org/licenses/LICENSE-2.0

Unless required by applicable law or agreed to in writing, software distributed under the License is distributed on an "AS IS" BASIS, WITHOUT WARRANTIES OR CONDITIONS OF ANY KIND, either express or implied. See the License for the specific language governing permissions and limitations under the License.

### **NAudio LICENSE**

Copyright (C) 2001-2011 Mark Heath

Portions of this code Copyright (C) 2002-2004 Idael Cardoso.

Microsoft Public License (Ms-PL)

This license governs use of the accompanying software. If you use the software, you accept this license. If you do not accept the license, do not use the software.

1. Definitions

The terms "reproduce," "reproduction," "derivative works," and "distribution" have the same meaning here as under U.S. copyright law.

A "contribution" is the original software, or any additions or changes to the software.

A "contributor" is any person that distributes its contribution under this license.

"Licensed patents" are a contributor's patent claims that read directly on its contribution.

2. Grant of Rights

(A) Copyright Grant- Subject to the terms of this license, including the license conditions and limitations in section 3, each contributor grants you a non-exclusive, worldwide, royalty-free copyright license to reproduce its contribution, prepare derivative works of its contribution, and distribute its contribution or any derivative works that you create.

(B) Patent Grant- Subject to the terms of this license, including the license conditions and limitations in section 3, each contributor grants you a non-exclusive, worldwide, royalty-free license under its licensed patents to make, have made, use, sell, offer for sale, import, and/or otherwise dispose of its contribution in the software or derivative works of the contribution in the software.

3. Conditions and Limitations

(A) No Trademark License- This license does not grant you rights to use any contributors' name, logo, or trademarks.

(B) If you bring a patent claim against any contributor over patents that you claim are infringed by the software, your patent license from such contributor to the software ends automatically.

(C) If you distribute any portion of the software, you must retain all copyright, patent, trademark, and attribution notices that are present in the software.

(D) If you distribute any portion of the software in source code form, you may do so only under this license by including a complete copy of this license with your distribution. If you distribute any portion of the software in compiled or object code form, you may only do so under a license that complies with this license.

(E) The software is licensed "as-is." You bear the risk of using it. The contributors give no express warranties, guarantees or conditions. You may have additional consumer rights under your local laws which this license cannot change. To the extent permitted under your local laws, the contributors exclude the implied warranties of merchantability, fitness for a particular purpose and non-infringement.

### **SQLite LICENSE**

Portions of this file copyright (c) Microsoft Corporation

### **Copyright Information**

© 2013 Polycom, Inc. All rights reserved. Polycom, Inc. 6001 America Center Drive San Jose, CA 95002 USA

No part of this document may be reproduced or transmitted in any form or by any means, electronic or mechanical, for any purpose, without the express written permission of Polycom, Inc. Under the law, reproducing includes translating into another language or format.

As between the parties, Polycom, Inc., retains title to and ownership of all proprietary rights with respect to the software contained within its products. The software is protected by United States copyright laws and international treaty provision. Therefore, you must treat the software like any other copyrighted material (e.g., a book or sound recording).

Every effort has been made to ensure that the information in this manual is accurate. Polycom, Inc., is not responsible for printing or clerical errors. Information in this document is subject to change without notice.No part of this document may be reproduced or transmitted in any form or by any means, electronic or mechanical, for any purpose, without the express written permission of Polycom, Inc.

### **Trademark Information**

POLYCOM® and the names and marks associated with Polycom's products are trademarks and/or service marks of Polycom, Inc. and are registered and/or common law marks in the United States and various other countries. All other trademarks are property of their respective owners. No portion hereof may be reproduced or transmitted in any form or by any means, for any purpose other than the recipient's personal use, without the express written permission of Polycom.

All other trademarks are the property of their respective owners.

### **Patent Information**

This software is provided 'as is' with no explicit or implied warranties in respect of its properties, including, but not limited to, correctness and fitness for purpose.

### **End User License Agreement**

Use of this software constitutes acceptance of the terms and conditions of the Polycom RealPresence Desktop end-use license agreement (EULA).

The EULA for your version is available on the Polycom Support page for the Polycom RealPresence Desktop.